# **SISTEM MANAJEMEN KEUANGAN KOS BERBASIS WEB TUGAS AKHIR**

**Diajukan sebagai Salah Satu Satu Syarat Untuk Memperoleh Gelar Sarjana Jurusan Teknik Informatika** 

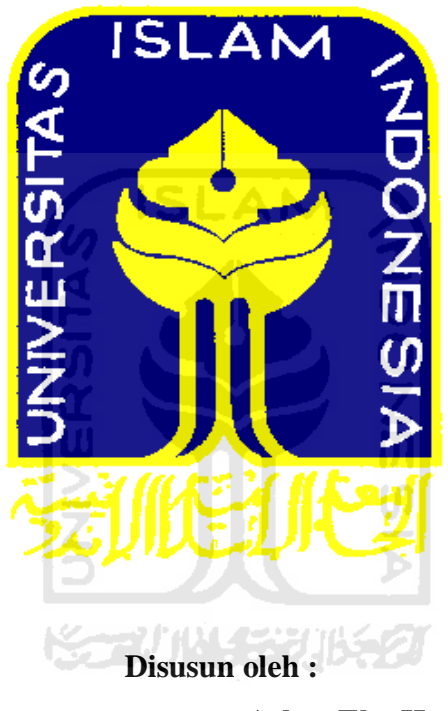

**Nama No. Mahasiswa : : Askar Eko Harpito 09 523 342**

> **JURUSAN TEKNIK INFORMATIKA FAKULTAS TEKNOLOGI INDUSTRI UNIVERSITAS ISLAM INDONESIA YOGYAKARTA 2016**

### **LEMBAR PENGESAHAN PEMBIMBING**

#### SISTEM MANAJEMEN KEUANGAN KOS BERBASIS WEB

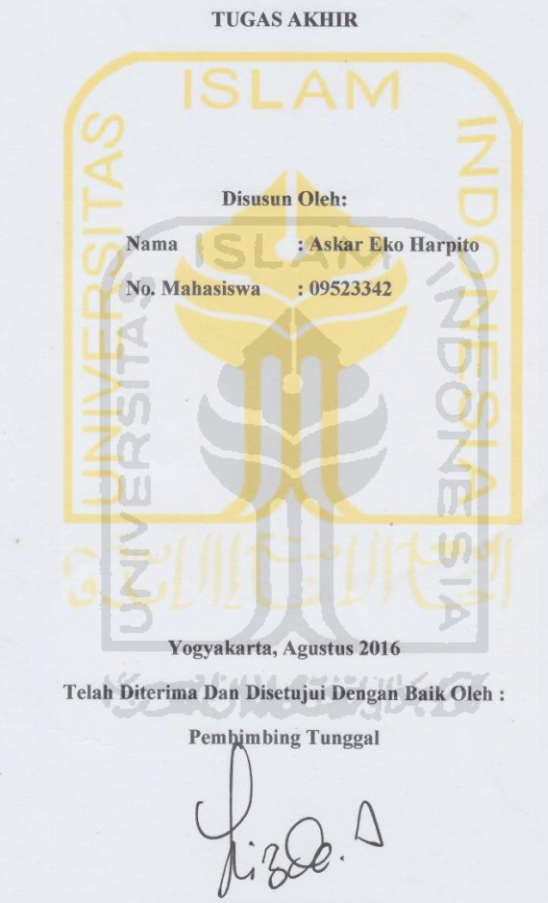

LIZDA ISWARI, S.T., M.Sc.

 $\rm ii$ 

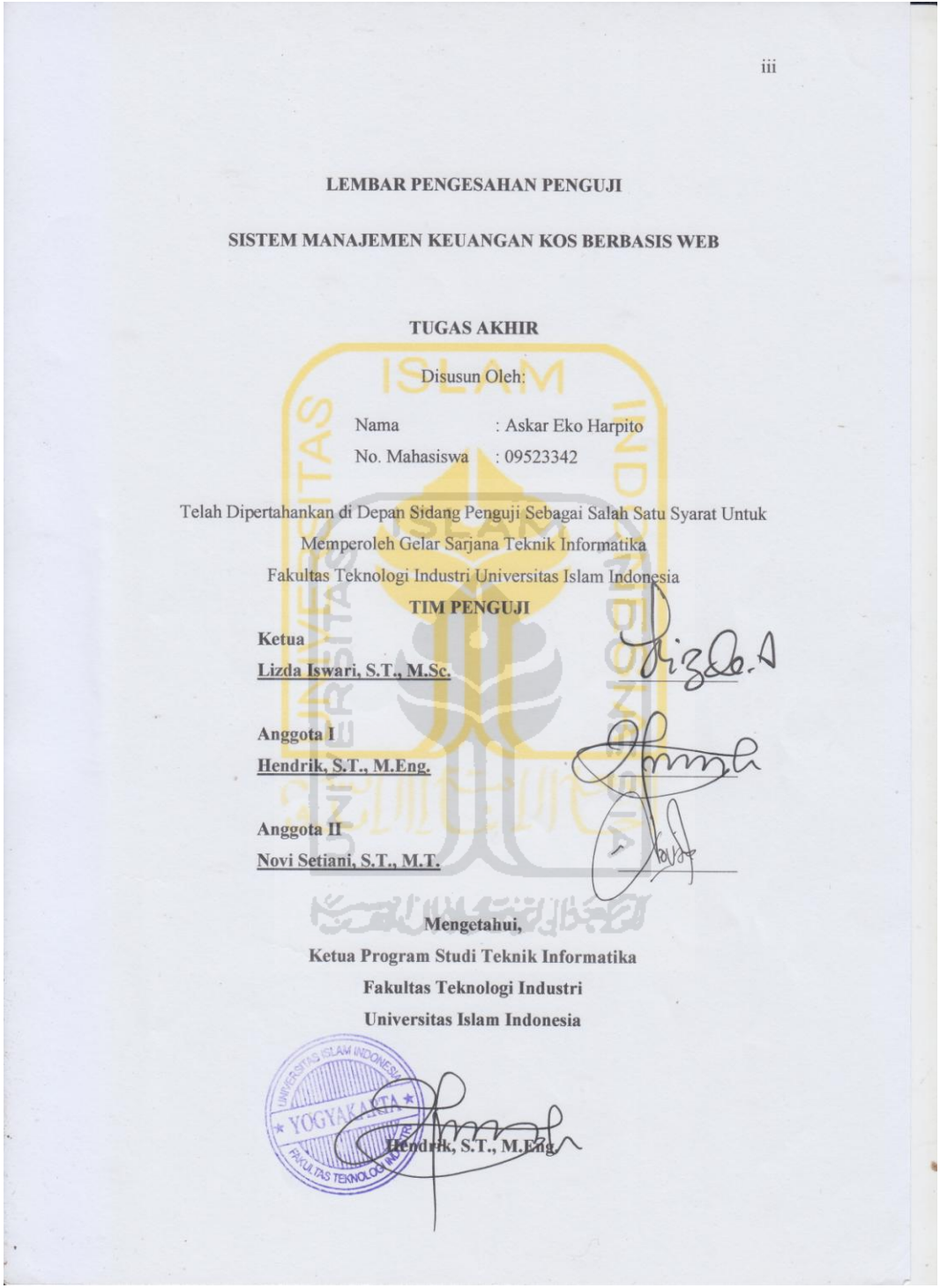

#### LEMBAR PERNYATAAN KEASLIAN HASIL TUGAS AKHIR

Saya yang bertandatangan di bawah ini,

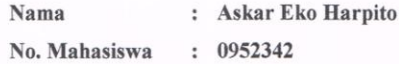

Menyatakan bahwa seluruh komponen dan isi dalam Laporan Tugas Akhir ini adalah hasil karya saya sendiri. Apabila di kemudian hari terbukti bahwa ada beberapa bagian dari karya ini adalah bukan hasil karya saya sendiri, maka saya siap menanggung risiko dan konsekuensi apapun.

Demikian pernyataan ini saya buat, semoga dapat dipergunakan sebagaimana mestinya.

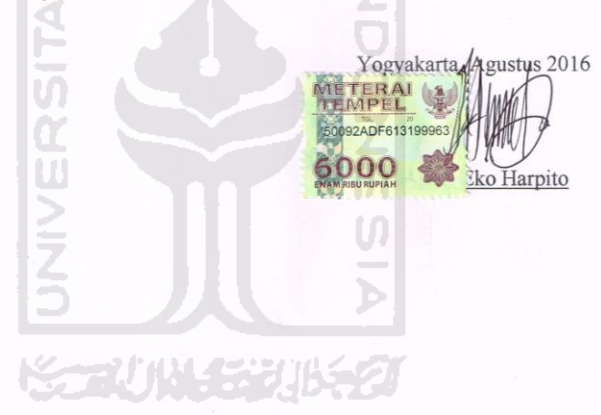

 $iv$ 

### **HALAMAN PERSEMBAHAN**

<span id="page-4-0"></span>وَلَلْهَا ڸؽ

Kupersembahkan Tugas Akhir ini kepada :

**Ayahanda Joko Sri Sukardi dan Ibunda Khusnatul Azizah**, terimakasih atas segala yang telah diberikan. Serta telah menjadi motivator kami.

**Adik-adikku Alfian Harfin Preastanto, Amalia Iklasinira, Risaldi Amrista**, telah sabar menghadapi kakakmu ini terutama saat kakamu ini menapat cobaan

dari ALLAH.

<span id="page-4-1"></span>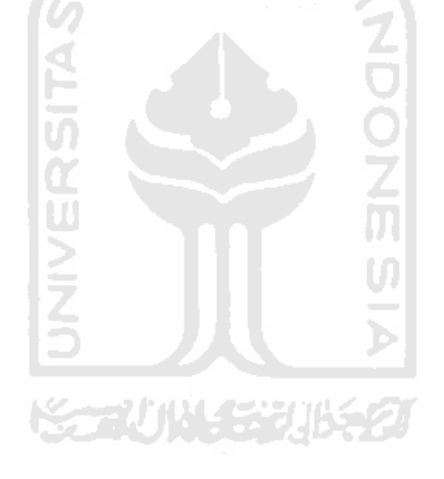

### **HALAMAN MOTTO**

### JANGAN BERPIKIR APA YANG TELAH ORANG TUA BERIKAN PADAMU, TAPI BERPIKIR APA YANG SUDAH KAMU LAKUKAN UNTUK ORANG TUA.

### JANGAN BERPIKIR APA YANG BELUM KAMU DAPATKAN DARI ALLAH, TAPI BERYUKURLAH DENGAN APA YANG TELAH ALLAH BERIKAN PADAMU

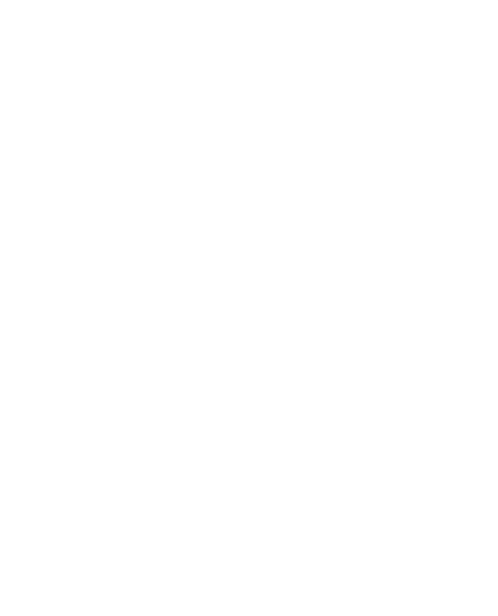

#### KATA PENGANTAR

Elig

Segala puji syukur kehadirat Allah Subhanahu Wa Ta'ala karena hanya dengan limpahan rahmat dan karunia-Nya, penulis akhirnya dapat menyelesaikan penyusunan Tugas Akhir yang berjudul **"SISTEM MANAJEMEN KEUANGAN KOS BERBASIS WEB"** ini dengan baik.

Laporan tugas akhir ini disusun sebagai salah satu syarat untuk memperoleh gelar sarjana pada Jurusan Teknik Informatika Fakultas Teknologi Industri, Universitas Islam Indonesia.

Dalam penyusunan Tugas Akhir ini penulis menyadari banyak bimbingan, bantuan, dan dorongan dari pihak lain secara langsung maupun tidak langsung. Untuk itu perkenankanlah penulis mengucapkan terima kasih kepada :

- 1. Joko Sri Sukardi dan Khusnatul Azizah yang tercinta, terima kasih papa dan mama telah mencurahkan kasih sayang, doa, kesabaran, perjuangan dan pengorbanan tiada terhingga.
- 2. Ibu Lizda Iswari, S.T., M.Sc selaku pembimbing yang telah bersedia meluangkan waktunya dan sabar dalam membimbing saya hingga selesai penyusunan tugas akhir ini.
- 3. Ibu Nur Wijayaning Rahayu, S. Kom, MCS. selaku dosen wali selama menempuh masa studi S1 Teknik Informatika.
- 4. Bapak Hendrik, S.T., M.Eng., Selaku Ketua Jurusan, Jurusan Teknik Informatika, Fakultas Teknologi Industri.
- 5. Bapak Dr. Drs. Imam Djati Widodo, M.Eng.Sc. selaku Dekan Fakultas Teknologi Industri, Universitas Islam Indonesia.
- 6. *My best friends forever* Deka, Irvan, Fadli,atas pengalaman yang tak terlupakan selama kuliah dari awal semester hingga sekarang ini.

7. Teman- teman seperjuanganku mahasiswa angkatan 2009, terima kasih atas kerja sama kalian selama kita kuliah di Universitas Islam Indonesia ini.

Akhir kata, "tiada gading yang tak retak" penulis menyadari bahwa Tugas Akhir ini masih jauh dari sempurna. Atas kekurangannya, penulis mohon maaf dan semoga kritik serta saran yang bersifat membangun selalu ada agar pada masa mendatang menjadi lebih baik.

Sebuah harapan, semoga Tugas Akhir ini bermanfaat bagi diri penulis, pembaca, dan semua pihak yang berkepentingan dengan Tugas Akhir ini.

<span id="page-7-0"></span>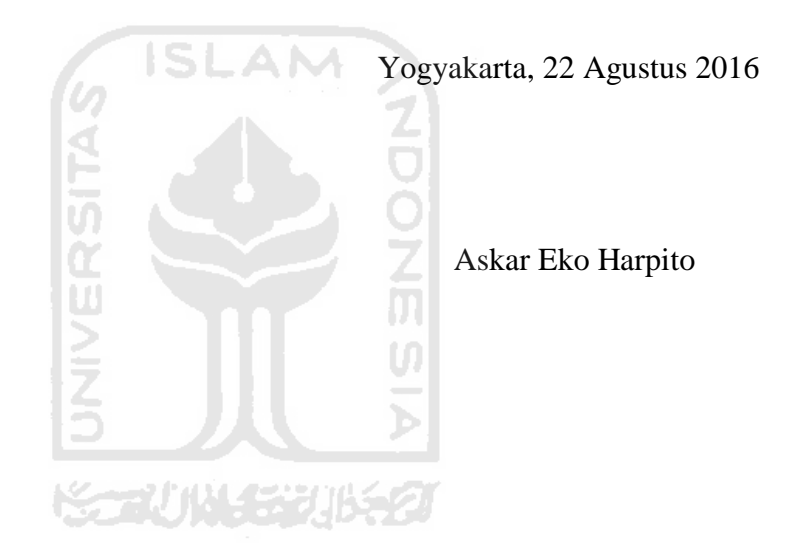

#### **SARI**

Saat ini banyak orang meninggalkan daerah asalnya untuk belajar atau bekerja di daerah lain. Ini dikarenakan tidak meratanya kualitas pendidikan atau lapangan kerja yang tersedia. Sebuah kos atau rumah sewa dibutuhkan bagi orang tersebut. Tersedia berbagai macam jenis kos di berbagai daerah, dilihat dari segi ukuran kamar hingga fasilitas. Jenis kos yang terdapat di berbagai daerah ada yang haya menyediakan kamar kos dalam kondisi kosong, tidak terdapat furniture didalamnya. Ada pula yang menyediakan fasilitas lengkap bagi penghuninya, dari TV, AC hingga furniture di dalamnya. Dalam pengelolaannya pemilik kos atau rumah sewa sering kesullitan dalam pencatatan pemasukan maupun pengeluaran sebuah kos atau rumah sewa.

Sistem manajemen keuangan kos berbasis web dibangun agar membantu pemilik kos dalam pengelolaan keuangan kos. Pemasukan dan pengeluaran kos harus bisa tercatat dengan baik dan benar. Sehingga pemilik dapat mengetahui pemasukan, pengeluaran dan keuntungan yang didapat. Sistem ini dirancang dengan model perancangan DFD (*Data Flow Diagram)*. Dibangun dengan menggunakan bahasa pemrograman PHP dan basisdata MySQL.

Sistem manajemen keuangan kos berbasis web dapat membantu pemilik dalam mengelola keuangan kos. Sistem ini dapat mencatat pemasukan dan pengeluaran kos serta dapat melihat data kamar dan data penghuni yang menempatinya. Sehingga membantu pemilik dalam melihat laporan keuangan kos yang dimilikinya. Pemilik dapat melihat laporan keuangan dalam berbagai jangka waktu. Periode yang dapat dipilih adalah satu bulan, dua bulan maupun satu tahun.

<span id="page-8-0"></span>Kata kunci : Kos, rumah sewa, manajemen keuangan .

### **TAKARIR**

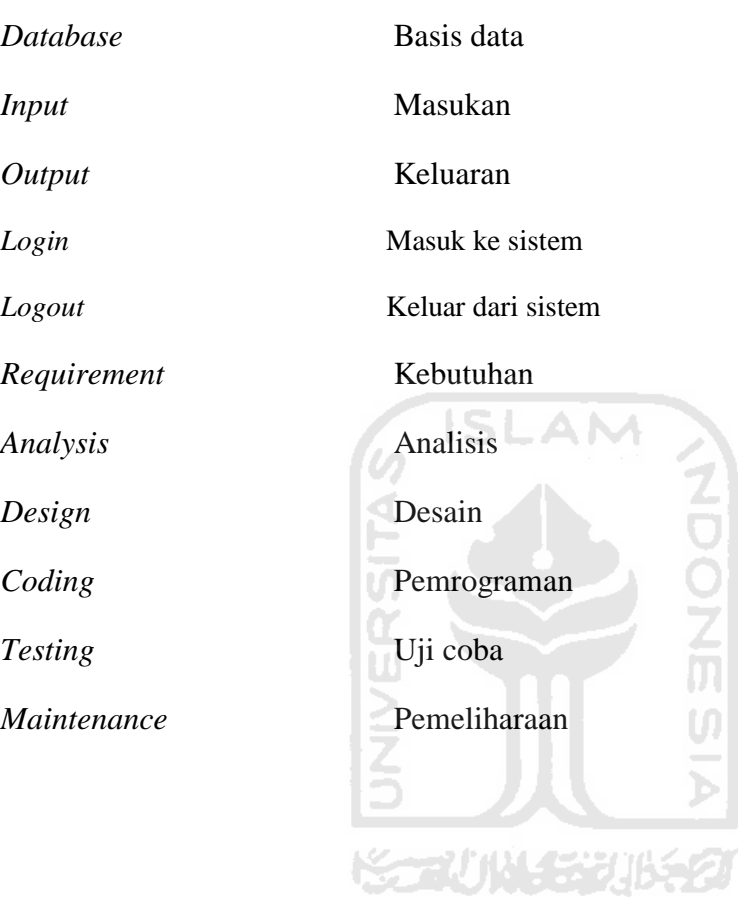

### **DAFTAR ISI**

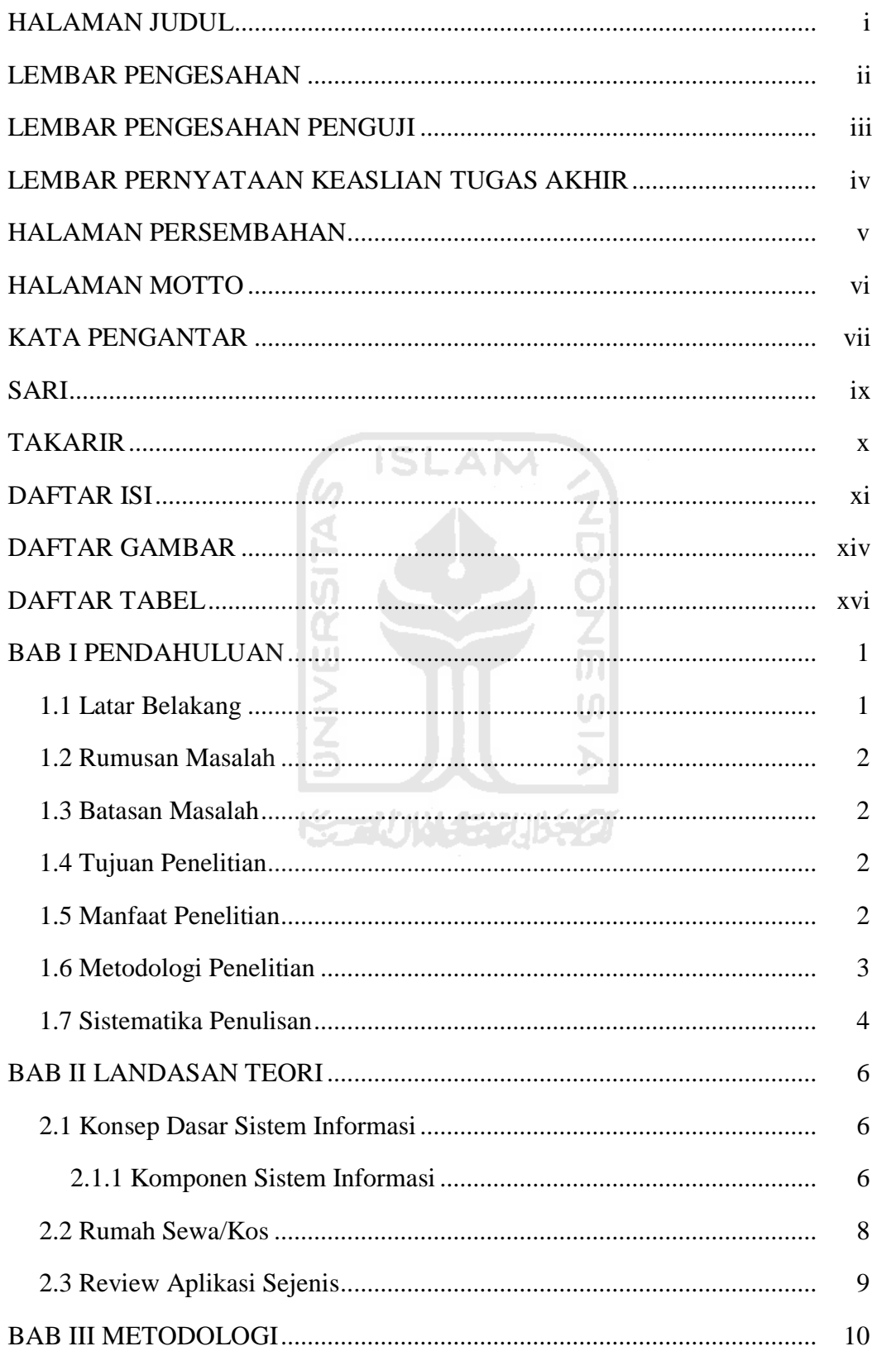

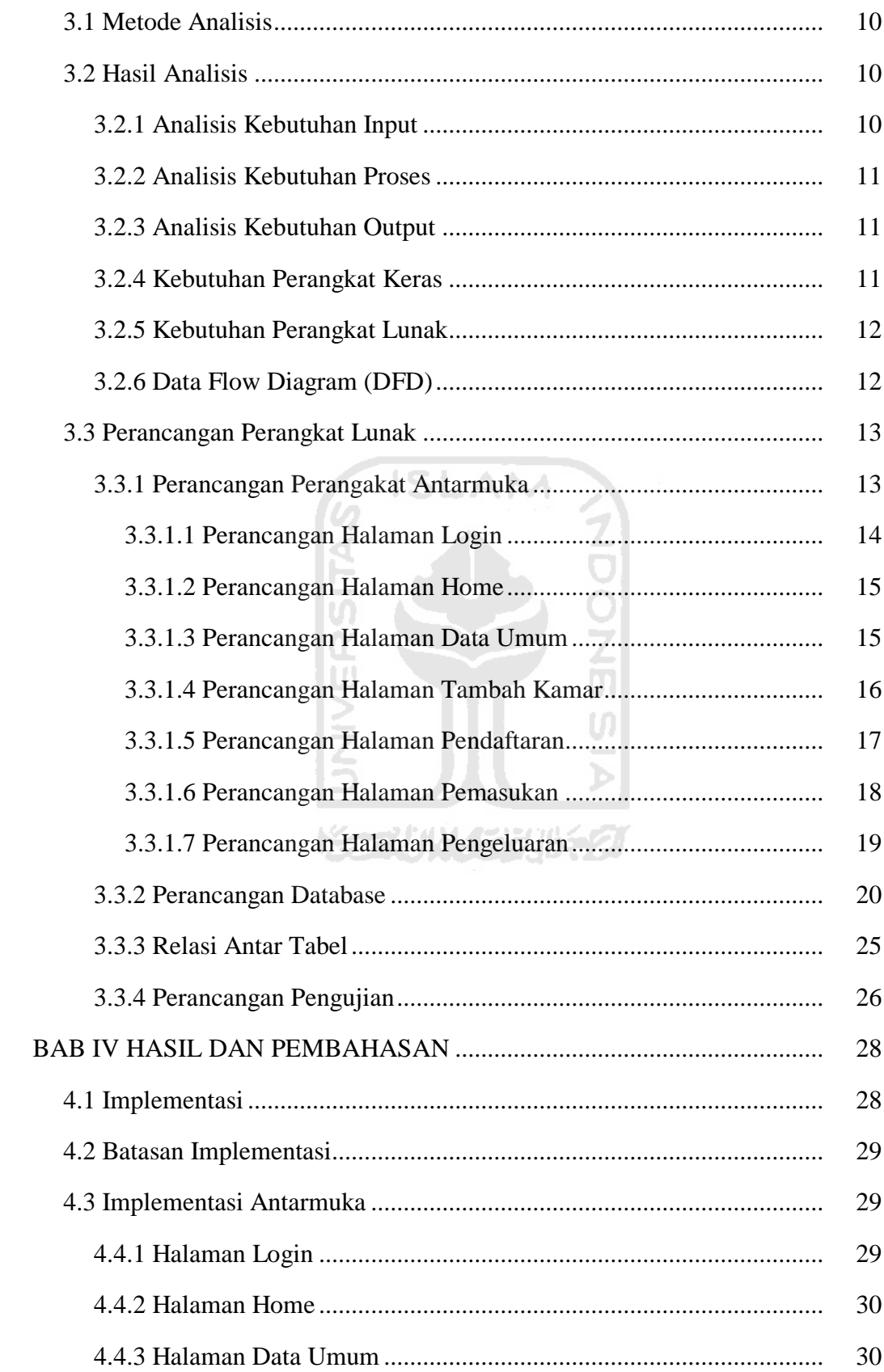

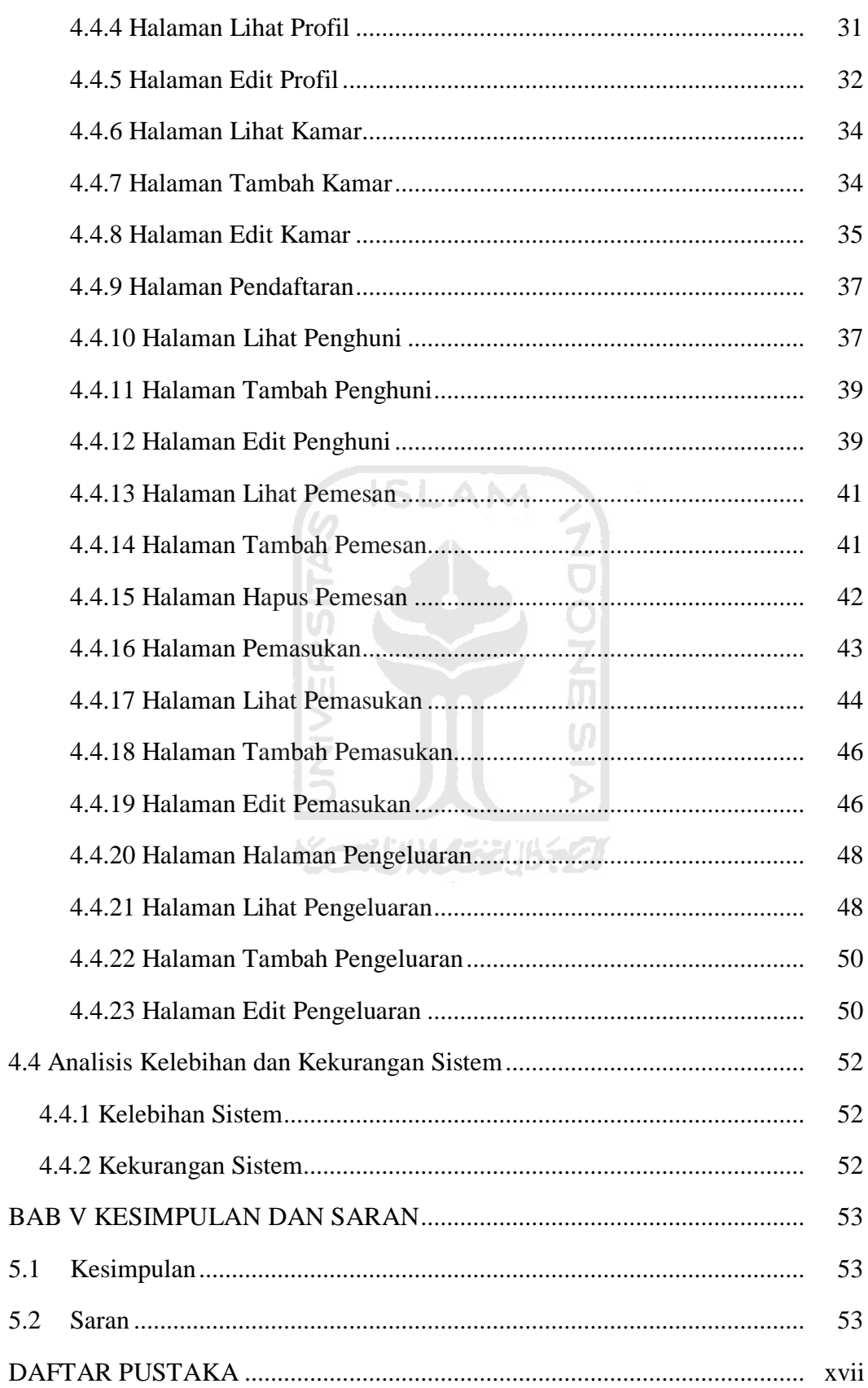

# **DAFTAR GAMBAR**

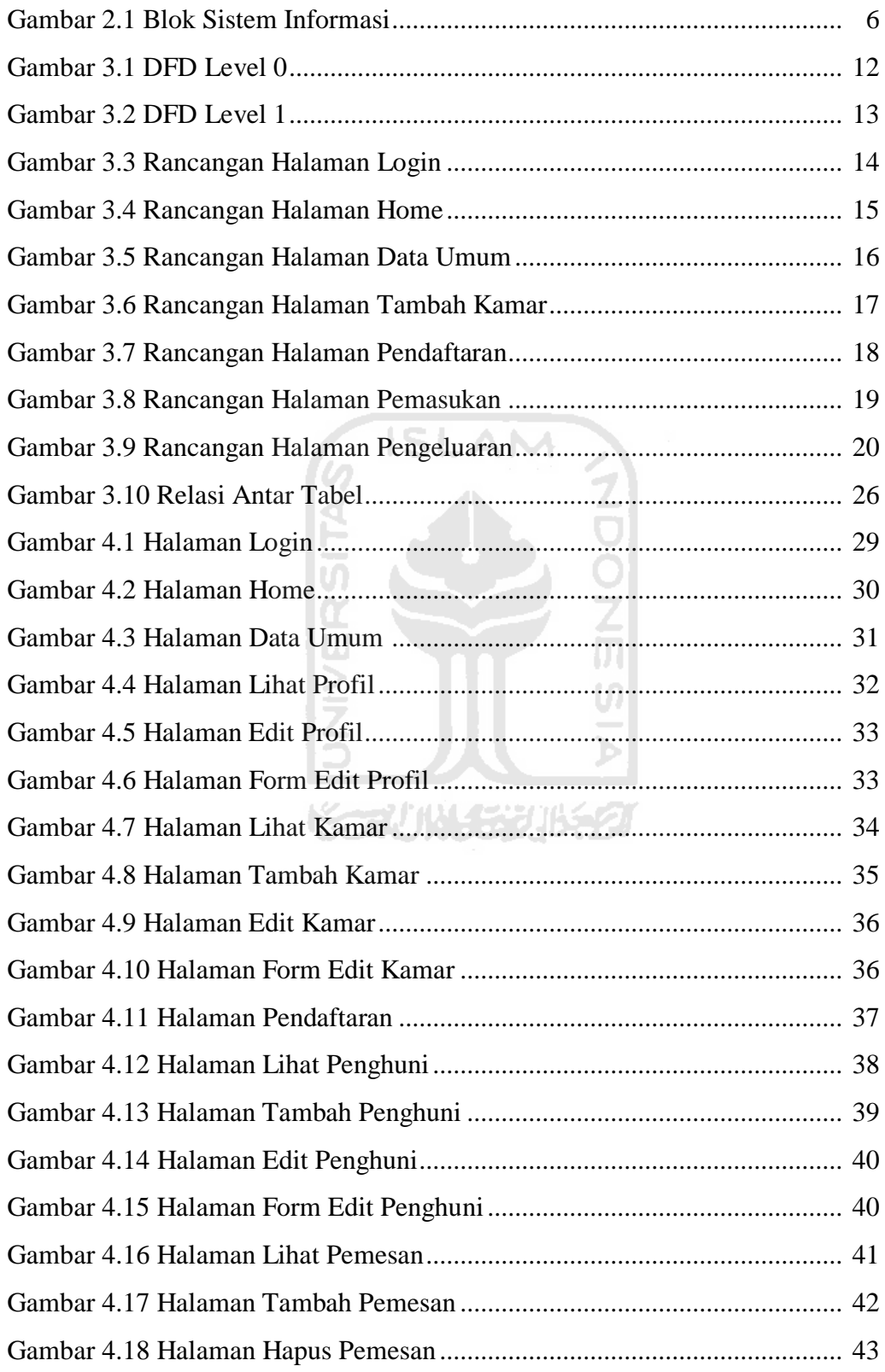

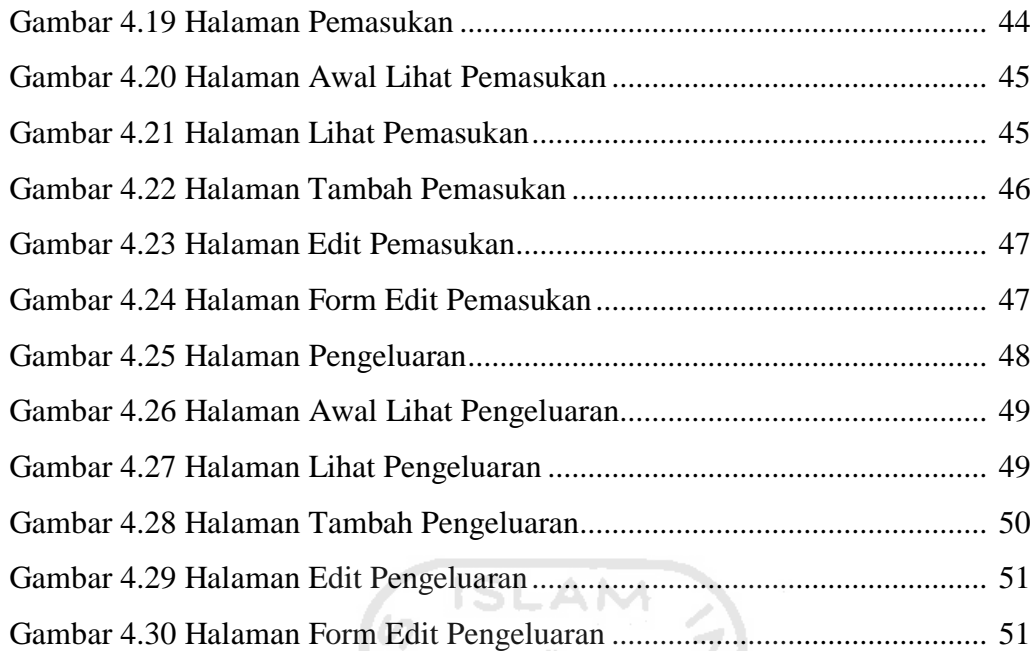

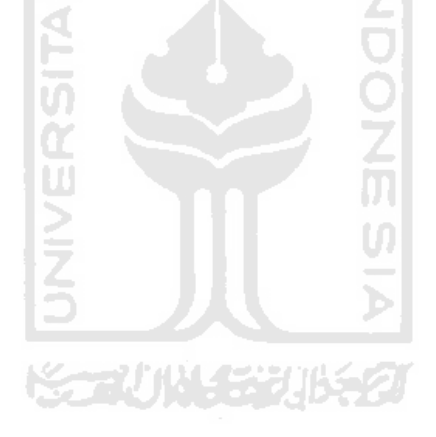

# **DAFTAR TABEL**

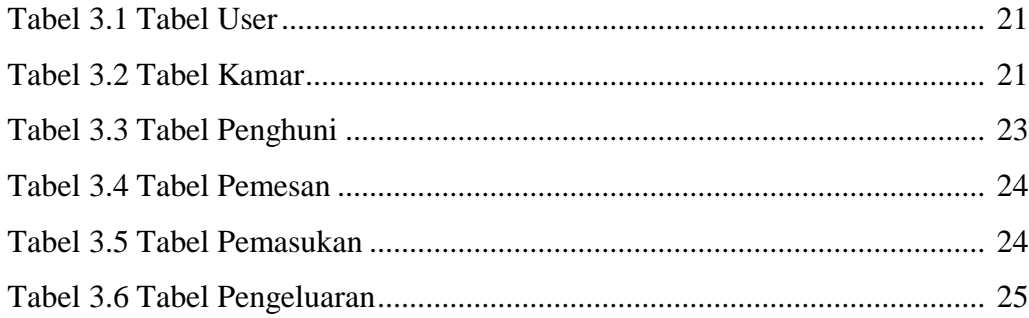

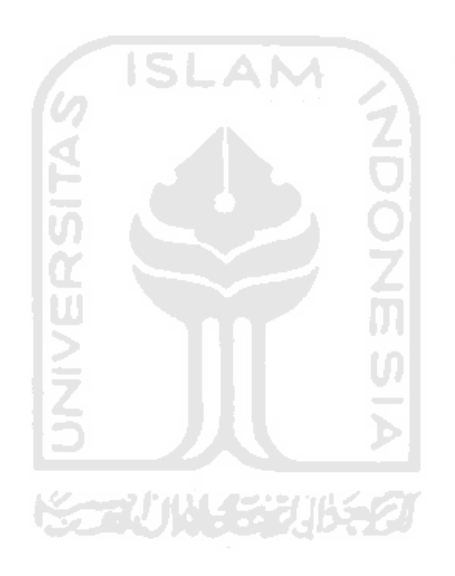

### **BAB I PENDAHULUAN**

### **1.1 Latar Belakang**

Saat ini banyak orang yang ingin menuntut ilmu setinggi-tingginya, namun dikarenakan kualitas pendidikan yang belum merata membuat orang meninggalkan daerah asalnya untuk menuntut ilmu di daerah lain yang memiliki kualitas lebih baik. Selain itu tidak meratanya lapangan kerja juga membuat orang meninggalkan daerahnya untuk mencari penghasilan yang lebih baik.

Kebutuhan yang utama oleh para pendatang untuk dipenuhi yang bersifat temporary bagi para pendatang aatau wisatawan adalah tempat tinggal. Terdapat berbagai macam tempat tinggal antara lain: rumah, apartemen, hotel,dan/atau kos. Saat ini terdapat berbagai jenis kos, baik tahunan, bulanan, bahkan harian. Dari segi fasilitas yang meliputi "fully furnished" maupun yang "kosong" dimana jenis kos tersebut diatur sesuai keinginan pemilik kos. Semua itu diatur oleh pemilik kos itu sendiri.

Dalam pengelolaan kos/kamar sewa sering ditemukan masalah terkait dengan pembayaran yang meliputi beberapa komponen, seperti biaya kamar, listrik, air, parkir,dan pengeluaran yang lain. Masalah utama yang dihadapi adalah laporan pemasukan dan pengeluaran, dimana pemilik kos mempercayakan kepada pengelola (penjaga kos). Pencatatan pemasukan dan pengeluaran yang masih manual sering tidak tepat. Ini disebabkan pencatatan yang tidak dilakukan secara langsung, sehingga pemilik sering lupa apa saja pemasukan atau pengeluaran yang sudah terjadi. Untuk mempermudah pengaturan di dalam manajemen kos diperlukan sebuah sistem yang mampu menangani masalah tersebut.

Pengelolaan "kos amanah" saat ini menawarkan sistem pembayaran 1 bulan, 3 bulan, 6 bulan, dan 1 tahun. Harga sewa tiap kamar perbulan adalah Rp. 1.300.000. Apabila pembayaran dilakukan langsung 3 bulan di muka dikenakan potongan Rp. 200.000, jika 6 bulan dikenakan potongan Rp. 500.000, dan jika 1 tahun dibayarkan di muka maka mendapat potongan gratis 1 bulan. Kos Amanah

hanya memperbolehkan satu kamar diisi oleh 1 orang, kecuali jika ada orangtua yang datang berkunjung maka diperbolehkan tinggal di kamar anak tersebut.

### **1.2 Rumusan Masalah**

Berdasarkan latar belakang di atas, dapat dirumuskan masalah dari tugas akhir ini adalah bagaimana cara membangun sebuah sistem manajemen yang dapat membantu para pemilik kos untuk dapat mengontrol pemasukan dan pengeluaran.

### **1.3 Batasan Masalah**

Batasan masalah diperlukan agar mempermudah penelitian yang dilakukan serta penelitian dapat berjalan dengan terarah. Adapun batasan masalah dari penelitian ini adalah :

- 1. Sistem ini dibuat berdasarkan kasus di "Kos Putri Amanah" Nglanjaran Sardonoharjo Ngaglik Sleman
- 2. Aplikasi ini ditujukan bagi pemilik rumah kos.

### **1.4 Tujuan Penelitian**

Penelitian ini bertujuan untuk membuat aplikasi bagi pemilik kos untuk membantu mengetahui dan mengontrol manajemen keuangan sebuah rumah kos.

### **1.5 Manfaat Penelitian**

Manfaat dari penelitian ini adalah membantu pemilik kos dalam mengetahui data penghuni kos, pemasukan,dan pengeluaran sebuah rumah kos, sehingga laporan keuangan yang dibuat dapat dipertanggung jawabkan.

#### **1.6 Metodologi Penelitian**

Metode yang digunakan dalam penelitian ini meliputi analisis kebutuhan data, pengumpulan data, pengembangan sistem aplikasi sistem manajemen kos berbasis web (studi kasus kos putri amanah), dan pengujian sistem.

### **1.6.1 Studi Literatur**

Metode pencarian data yang sumbernya berasal dari buku-buku yang dapat menunjang dalam hal pembuatan sistem. Dalam penelitian ini penulis memfokuskan pada PHP dan kos, maka diperlukan berbagai informasi yang terkait seputar PHP dan kos.

### **1.6.2 Analisis Kebutuhan Data dan Informasi**

Berdasarkan metode analisis yang dilakukan maka dapat diketahui hasil analisis dan kebutuhan apa saja yang diperlukan untuk perancangan sistem. Kebutuhan yang diperlukan yaitu, kebutuhan input, kebutuhan proses, kebutuhan output, dan kebutuhan antarmuka.

### **1.6.3 Pengumpulan Data**

Metode ini dilakukan untuk mengumpulkan dara-data yang diperlukan dalam pengembangan penelitian ini. Metode pengumpulan data dan informasi yang dilakukan adalah sebagai berikut:

a. Wawancara

Yaitu metode pengumpulan data yang dilakukan dengan cara tanya jawab dengan nara sumber guna mendapatkan data-data yang berkaitan dengan materi yang dibutuhkan. Dalam hal ini penulis mengadakan wawancara dengan pihak "Kos Putri Amanah" Nglanjaran Sardonoharjo Ngaglik Sleman.

b. Observasi

Yaitu metode pengumpulan data melalui pengamatan langsung atau peninjauan secara cermat dan langsung di lapangan atau lokasi penelitian. Dalam hal ini penulis meninjau langsung lokasi "Kos Putri Amanah" Nglanjaran Sardonoharjo Ngaglik Sleman.

### **1.6.4 Pengembangan Sistem**

Untuk mendapatkan hasil yang memuaskan, maka dalam pengembangan sistem menggunakan metode waterfall model : *requirement, analysis, design, coding, testing, maintenance.*

ISLAM

### **1.7 Sistematika Penelitian**

Dalam penyusunan laporan Tugas Akhir, maka disusun berurutan per bab untuk mempermudah pembahasannya. Secara umum, sistematika penulisan terdiri atas lima bab, yaitu :

### **BAB I PENDAHULUAN**

Bab ini berisi pembahasan tentang masalah umum yang meliputi latar belakang, rumusan masalah, batasan masalah, tujuan penelitian, manfaat penelitian, metodologi penelitian, dan sistematika penulisan.

### **BAB II LANDASAN TEORI**

Bab ini berisi pembahasan tentang teori yang berfungsi sebagai sumber atau alat bantu dalam memahami permasalahan yang berkaitan dengan konsep dasar sistem informasi, serta perangkat lunak yang digunakan untuk pengembangan sistem.

### **BAB III METODOLOGI**

Bab ini berisi pembahasan tentang langkah-langkah dalam penyelesaian masalah, seperti analisis kebutuhan perangkat lunak, perancangan sistem, dan implementasinya.

### **BAB IV IMPLEMENTASI DAN ANALISIS**

Bab ini berisi pembahasan tentang implementasi dan analisi dari kinerja sistem. Pada bagian implementasi berisi pembahasan tentang implementasi dari rancangan aplikasi sistem manajemen keuangan kos yang telah dibangun. Pada bagian analisis berisi pembahasan tentang pengujian dari aplikasi yang telah dibangun.

### **BAB V KESIMPULAN DAN SARAN**

Bab ini berisi pembahasan tentang kesimpulan yang merupakan keseluruhan rangkuman hasil analisis kinerja dari aplikasi sistem manajemen keuangan kos dan saran yang diperlukan dalam pengembangan aplikasi sistem manajemen keuangan kos kedepannya.

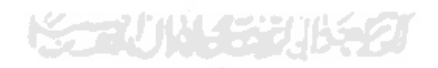

### **BAB II**

### **LANDASAN TEORI**

### **2.1 Konsep Dasar Sistem Informasi**

Sistem informasi dapat didefinisikan sebagai suatu sistem di dalam suatu organisasi yang merupakan kombinasi dari orang-orang, fasilitas, teknologi, media, prosedur-prosedur dan pengendalian yang ditujukan untuk mendapatkan jalur komunikasi penting, memproses tipe transaksi rutin tertentu, memberi sinyal kepada manajemen dan yang lainnya terhadap kejadian-kejadian internal dan eksternal yang penting dan menyediakan suatu dasar informasi untuk pengambilan keputusan yang cerdas(Hartono, 1999).

#### **2.1.1 Komponen Sistem Informasi**

Sistem Informasi terdiri dari komponen-komponen yang disebut dengan istilah blok bangunan, yaitu blok masukan, blok model, blok keluaran, blok teknologi, blok basis data dan blok kendali. Keenam blok tersebut harus saling berinteraksi satu sama lain untuk mencapai sasarannya. Blok sistem informasi yang berinteraksi dapat dilihat pada gambar 2.1.

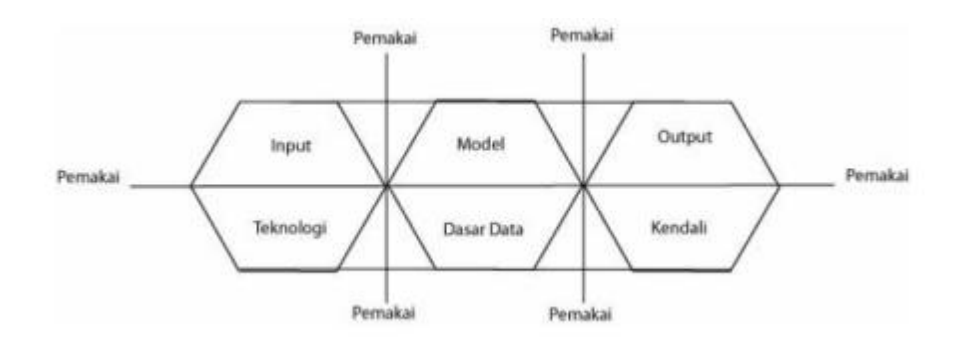

**Gambar 2.1** Blok Sistem Informasi (Sumber : Hartono, 1999)

Adapun penjelasan gambar 2.1 adalah sebagai berikut:

### **a. Blok Masukan**

Input mewakili data yang masuk ke dalam sistem informasi. Input disini termasuk metode-metode dan media yang digunakan untuk menangkap data yang akan dimasukkan, yang dapat berupa dokumen-dokumen dasar.

#### **b. Blok Model**

Blok ini terdiri dari kombinasi prosedur, logika, dan model matematik yang akan memanipulasi data input dan data yang tersimpan di basis data dengan cara yang sudah ditentukan untuk menghasilkan keluaran yang diinginkan.

**SLAM** 

### **c. Blok Keluaran**

Produk yang dihasilkan dari sistem informasi adalah keluaran yang merupakan informasi yang baik serta bermanfaat dan dokumentasi yang berguna untuk semua

tingkatan manajemen semua pemakai sistem.

### **d. Blok Teknologi**

Teknologi merupakan sebuah tool-box dalam sistem informasi. Teknologi digunakan untuk menerima masukan, menjalankan model, menyimpan, dan mengakses data,menghasilkan dan mengirimkan keluaran dan membantu pengendalian dari sistem secara keseluruhan.

Teknologi terdiri dari 3 bagian utama, yaitu teknisi, perangkat lunak dan perangkat keras.

#### **e. Blok Basis Data**

Basis data (*database*) merupakan kumpulan dari data yang saling berhubungan satu dengan yang lainnya, tersimpan di perangkat keras komputer dan untuk mengakses atau memanipulasinya digunakan perangkat lunak yang disebut dengan DBMS (Database Management Systems). Data perlu disimpan dalam basis data untuk keperluan penyediaan informasi lebih lanjut. Perlu dilakukan pengorganisasian terhadap basis data yang ada agar informasi yang dihasilkannya baik dan efisiensi kapasitas penyimpanannya.

### **f. Blok Kendali**

Banyak hal yang dapat merusak sistem informasi, seperti bencana alam, kecurangan-kecurangan, kegagalan-kegagalan yang terjadi di dalam sistem, ketidakefisienan, sabotase, dan lain sebagainya. Sehingga beberapa pengendalian perlu dirancang dan diterapkan untuk meyakinkan bahwa hal-hal yang dapat merusak sistem dapat dicegah ataupun dapat langsung segera diperbaiki jika seandainya hal-hal yang disebutkan diatas terjadi

### **2.2 Rumah Sewa/Kos**

Kos secara sederhana didefinisikan sebagai menempati satu ruang (kamar) rumah seseorang, dengan perjanjian membayar dalam jumlah tertentu sebagai kompensasi sewa dan fasilitas lain di dalamnya, seperti makan dan perabot yang dipakai.

Definisi kos hari ini sebenarnya sudah cukup berubah. Banyak kos dibangun terpisah dari rumah induk, menjadi satu bangunan yang tersendiri. Kamar-kamar kos biasanya dibangun membentuk blok berderet. Rumah kos modern bahkan dibangun tidak hanya satu kamar dengan kamar mandi dan dapur komunal, tetapi telah dilengkapi kamar mandi (di) dalam (rumah), dapur, hingga ruang tamu dan ruang keluarga(Febrie Hastiyanto, 2012).

Sebagian masih menyebutnya kos, sebagian lagi menyebutnya rumah sewa. Saat ini terjadi pergeseran makna karena disebut kos bila dihuni orang lajang, seperti mahasiswa atau pegawai kantoran. Disebut rumah sewa bila dihuni keluarga beserta anak-anaknya.

Menurut KBBI, [rumah](http://bahtera.org/kateglo/?mod=dictionary&action=view&phrase=rumah%20kontrakan) sewa adalah rumah yang disewakan, dengan sejumlah pembayaran dan perjanjian pemakaian dalam waktu tertentu. Dahulu

rumah sewa umumnya dilakukan di paviliun, atau bagian dari rumah induk seperti garasi.

Kini rumah sewa sudah menjadi ragam properti baru, berupa rumah induk yang utuh. Tak sedikit rumah sewa dibangun khusus memang untuk disewakan, bukan hanya rumah tak ditinggali penghuninya yang kemudian disewakan kepada orang lain.

Ditinjau dari konteksnya, kos dan rumah sewa sebenarnya sama-sama memanfaatkan satu ruang dan bangun tertentu. Oleh sebab perkembangannya, kos telah menjadi ragam bangun yang berdiri utuh, demikian juga rumah sewa. Istilah umum untuk pemanfaatan sesuatu dengan berbayar adalah [sewa.](http://bahtera.org/kateglo/?mod=dictionary&action=view&phrase=sewa) Menurut KBBI definisi sewa sebagai pemakaian sesuatu dengan membayar uang. Masih menurut KBBI, contoh kata sewa banyak digunakan untuk memperjelas kata rumah, seperti "penyewa rumah ini sedang ke luar kota".

### **2.3 Review Aplikasi Sejenis**

Banyak aplikasi sejenis yang dapat ditemukan, akan tetapi banyak diataranya hanya sebagai sistem informasi sebuah kos. Dimana hanya berisi informasi kos tersebut, baik gambar kondisi kamar kos, fasilitas kos sehingga catatan pemasukan dan pengeluaran tidak termasuk di dalam aplikasi tersebut.

Terdapat pula aplikasi "SiKos" adalah aplikasi yang hanya untuk sistem informasi kos. Dalam aplikasi tersebut berisi informasi sebuah kos serta terdapat informasi ketersediaan kamar kos, sehingga orang yang menggunakannya tahu apakah ada kamar yang kosong atau tidak. Dalam aplikasi ini tidak terdapat pencatatan jumlah pemasukan dan pengeluaran kos.

## **BAB III METODOLOGI**

#### **3.1 Metode Analisis**

Metode pengembangan pada tugas akhir ini menggunakan metode-metode perancangan berorientasi objek dengan menggunakan DFD (*Data Flow Diagram*). DFD suatu diagram yang menggunakan notasi-notasi untuk menggambarkan arus dari data sistem, yang penggunaannya sangat membantu untuk memahami sistem secara logika, tersruktur dan jelas. DFD merupakan alat bantu dalam menggambarkan atau menjelaskan DFD ini sering disebut juga dengan nama Bubble chart, Bubble diagram, model proses, diagram alur kerja, atau model fungsi.

### **3.2 Hasil Analisis**

Berdasarkan analisis yang dilakukan maka dapat diketahui hasil analisis dan kebutuhan apa saja yang diperlukan untuk perancangan sistem. Kebutuhan yang diperlukan yaitu, kebutuhan *input*, kebutuhan proses, kebutuhan *output*, dan kebutuhan antarmuka. AN 144 22 2015

#### **3.2.1 Analisis Kebutuhan Input**

*Input* adalah suatu bentuk aksi masukan dengan berupa data yang diperlukan aplikasi untuk diproses sehingga menampilkan hasil yang diinginkan. Masukan dari aplikasi sistem manajemen keuangan kos ini adalah masukan data penghuni yang berupa nama, alamat, nomor telepon,dan nama orang tua, durasi penyewaan, harga tiap kamar, dan pengeluaran.

### **3.2.2 Analisis Kebutuhan Proses**

Kebutuhan proses merupakan proses-proses yang dilakukan di dalam sistem aplikasi sistem manajemen keuangan kos. Proses-proses tersebut adalah sebagai berikut :

- 1. Proses input kamar kos
- 2. Proses pendaftaran penghuni kos
- 3. Proses penghitungan pemasukan tiap bulan.
- 4. Proses penghitungan pengeluaran tiap bulan.
- 5. Proses menampilkan informasi data penghuni kos.

### **3.2.3 Analisis Kebutuhan Output**

Keluaran (*output*) dari aplikasi ini adalah keluaran berupa:

- 1. Pemasukan tiap bulan
- 2. Pengeluaran tiap bulan
- 3. Informasi data penghuni kos

#### **3.2.4 Kebutuhan Perangkat Keras**

Perangkat keras digunakan sebagai alat untuk mendukung dalam rangka pengolahan data dan pengembangan sistem. Dengan beberapa kebutuhan perangkat keras yang cukup baik, maka diharapkan dapat mempermudah dalam proses pengembangan sistem sistem manajemen keuangan kos ini. Adapun spesifikasi komponen perangkat keras yang digunakan dalam pengembangan sistem adalah sebagai berikut :

- 1. Piranti *input* yang berupa *keyboard* dan *mouse.*
- 2. Piranti *output* yang berupa monitor LED dengan resolusi 1024x768.
- 3. Procesor Intel Core i5 2430M @ 2.40GHz.
- 4. Memori 4 GB.

### <span id="page-27-0"></span>**3.2.5 Kebutuhan Perangkat Lunak**

Perangkat lunak yang dibutuhkan untuk pembuatan Aplikasi Unisys berbasis Android adalah :

- 1. Sistem Operasi Windows 7, Sistem Operasi pada laptop yang dibutuhkan untuk membuat aplikasi.
- 2. XAMPP Control Panel v3.2.2, dibutuhkan utuk menjalankan web server secara lokal.
- 3. Mozilla Firefox 47.0, digunakan untuk menjalankan file PHP yang sudah dibuat.

### **3.2.6 Data Flow Diagram (DFD)**

Diagram ini bertujuan untuk menggambarkan aliran data sebuah sistem. Pada bagian ini, diagram akan lebih digunakan untuk merepresentasikan aliran data. Dalam hal ini admin memasukkan data kamar kos, penghuni kos, pemasukan dan pengeluaran. Setelah di proses maka akan menghasilkan informasi tentang penghuni, pemasukan dan pngeluaran kos. Dalam hal ini dapat dilihat pada gambar 3.1 dan 3.2.

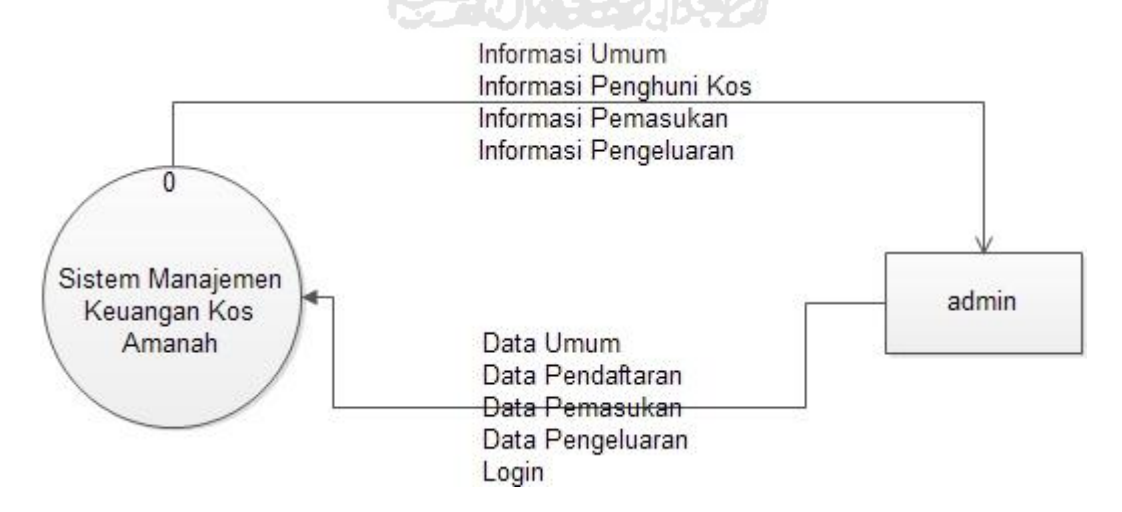

**Gambar 3.1** DFD Level 0

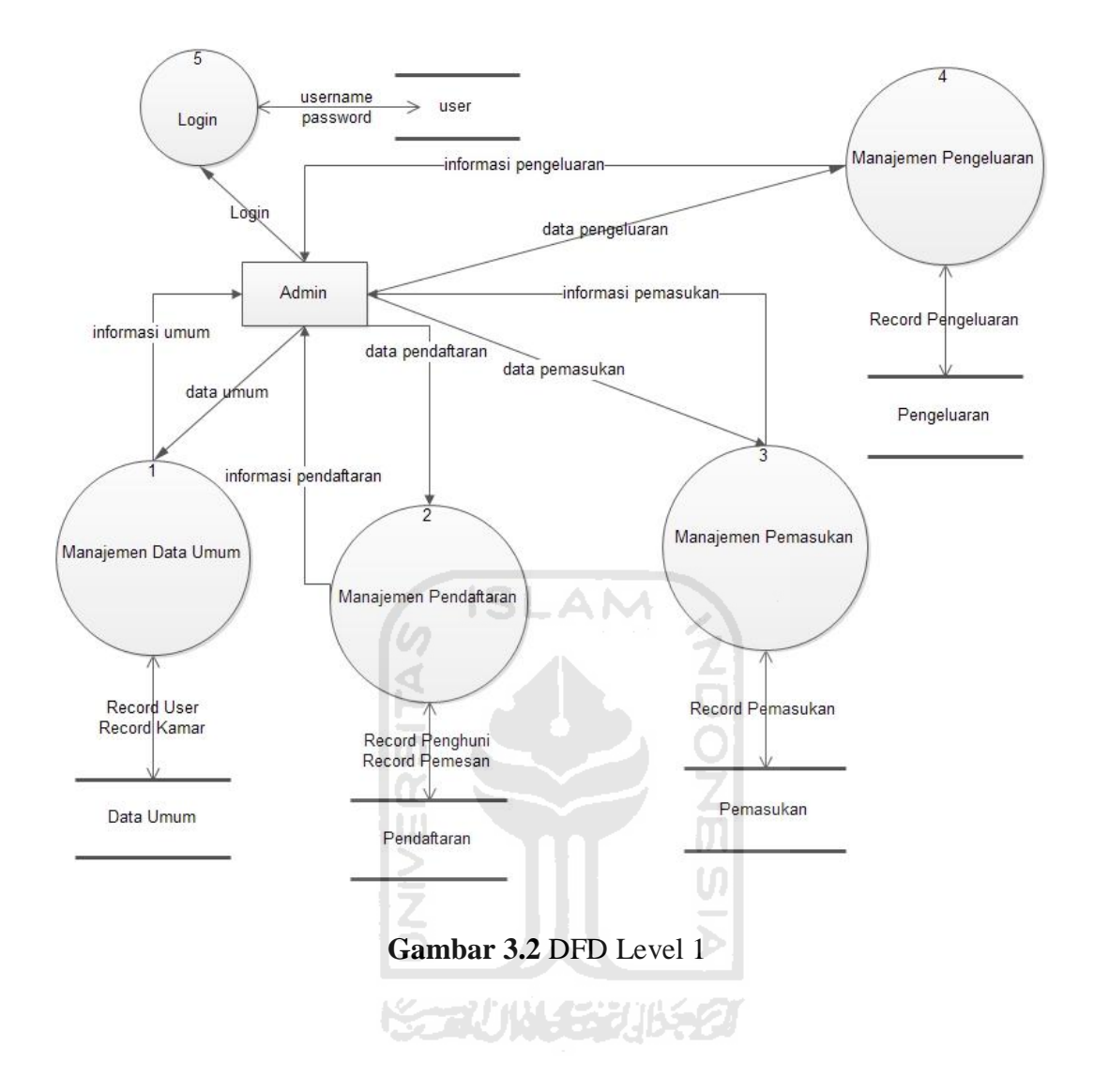

#### <span id="page-28-1"></span><span id="page-28-0"></span>**a. Perancangan Perangkat Lunak**

Dalam penelitian ini, akan dibangun sebuah sistem yang digunakan sebagai manajemen keuangan kos, sekaligus sebagai pencatatan data penghuni kos. Sistem yang dibuat berbasis website, sehingga sistem ini diharapkan dapat membantu pemilik kos dalam mengelola kos yang dimilikinya.

### **i. Perancangan Antarmuka**

Perancangan antarmuka merupakan salah satu bagian terpenting dari sebuah aplikasi, bertujuan untuk memberikan kemudahan agar user dapat menggunakan semua fungsi yang ada di dalam aplikasi dengan mudah dan *user* 

*friendly*. Antarmuka dari aplikasi ini terdiri dari beberapa bagian, yaitu halaman home, halaman data umum, halaman Pendaftaran, halaman Pemasukan, halaman Pengeluaran serta halaman laporan.

### **3.2.6.1 Perancangan Halaman Login**

Halaman login merupakan halaman utama pada saat pertama kali aplikasi di jalankan. Dalam halaman index terdapat menu untuk melakukan proses login sebelum memasuki aplikasi. Rancang antarmuka halaman login terdapat pada gambar 3.3.

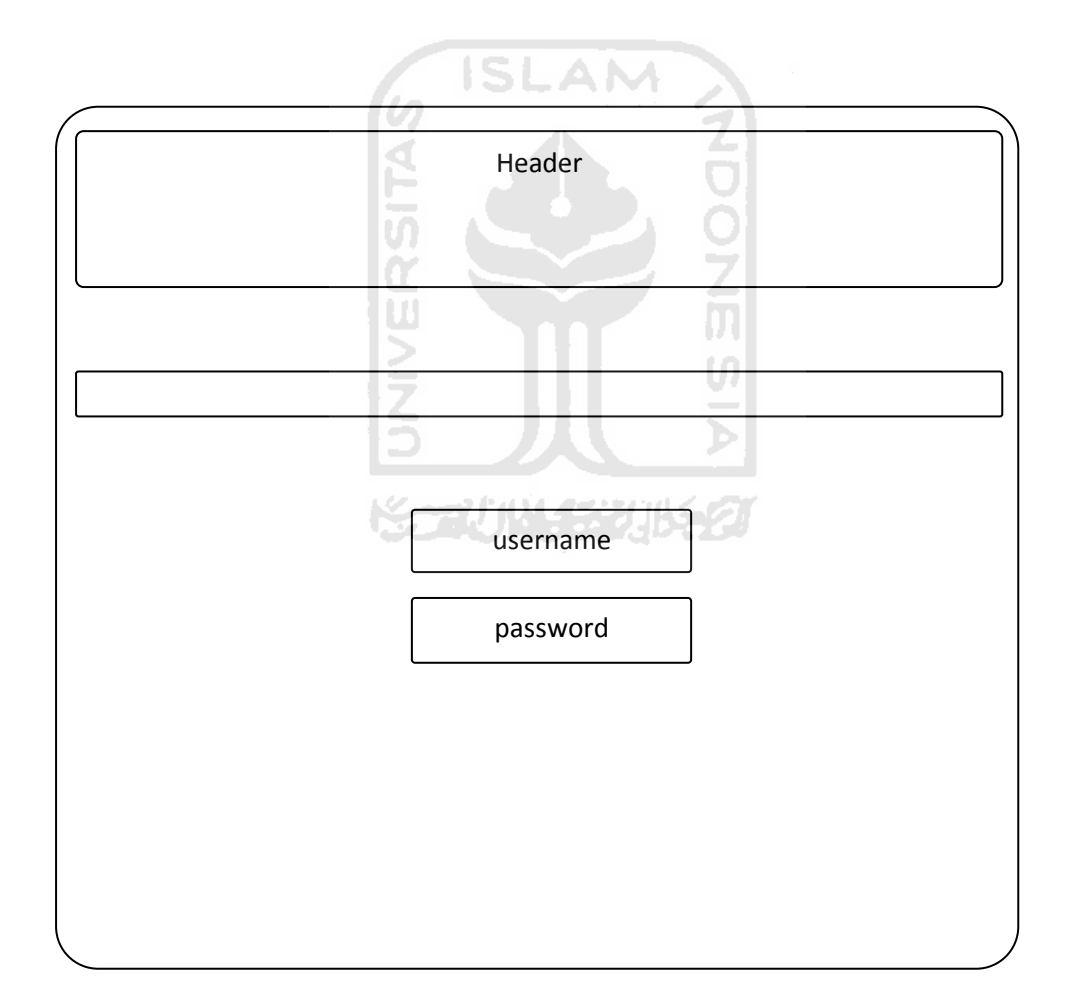

**Gambar 3.3** Rancangan Halaman Login

### **3.2.6.2 Perancangan Halaman Home**

Perancangan halaman home merupakan halaman utama setelah user melakukan proses login. Dalam halaman home terdapat menu data umum, pendaftaran, pemasukan, pengeluaran, laporan, logout. Rancang antarmuka halaman home terdapat pada gambar 3.4.

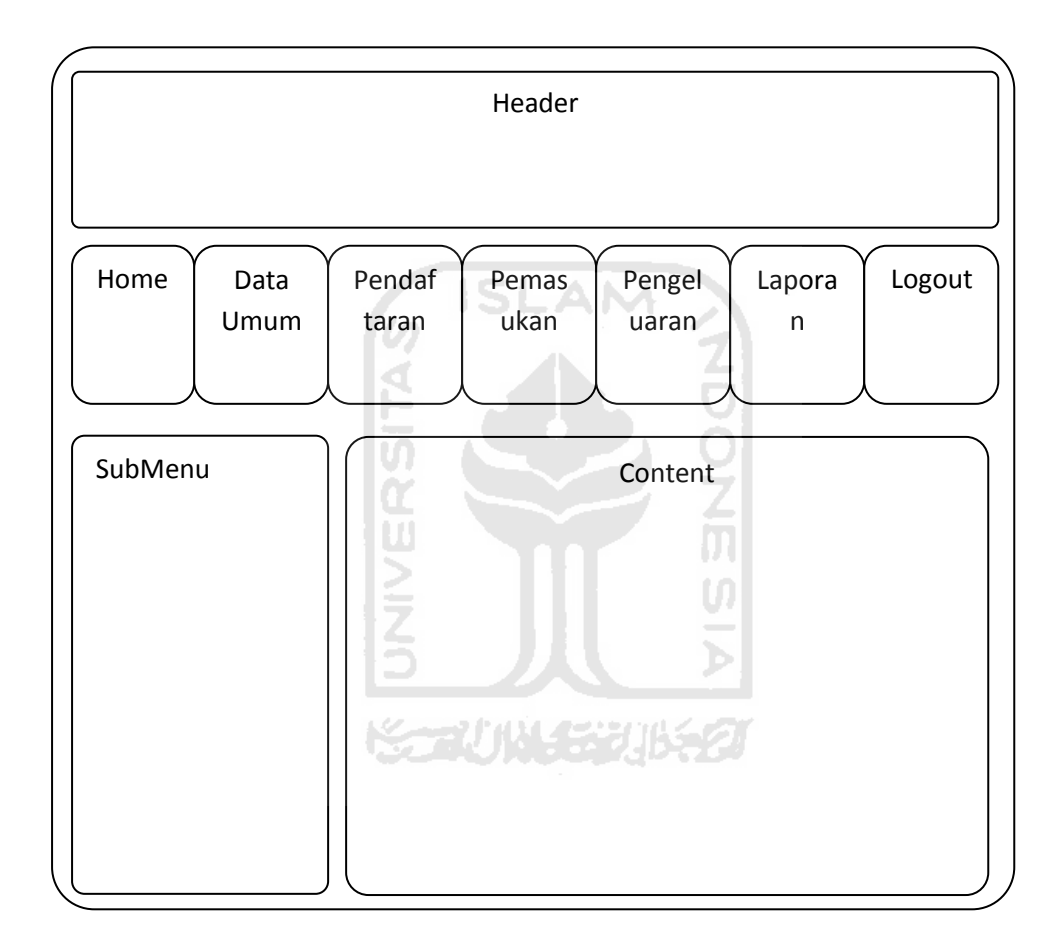

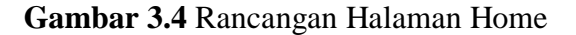

### **3.2.6.3 Perancangan Halaman Data Umum**

Perancangan halaman data umum berisi sub menu user dan kamar. Dalam sub menu user terdapat menu untuk melihat, menambah, mengedit, serta menghapus user . Dalam sub menu kamar terdapat menu untuk melihat, menambah, mengedit, serta menghapus kamar. Rancang antarmuka halaman Data Umum terdapat pada gambar 3.5.

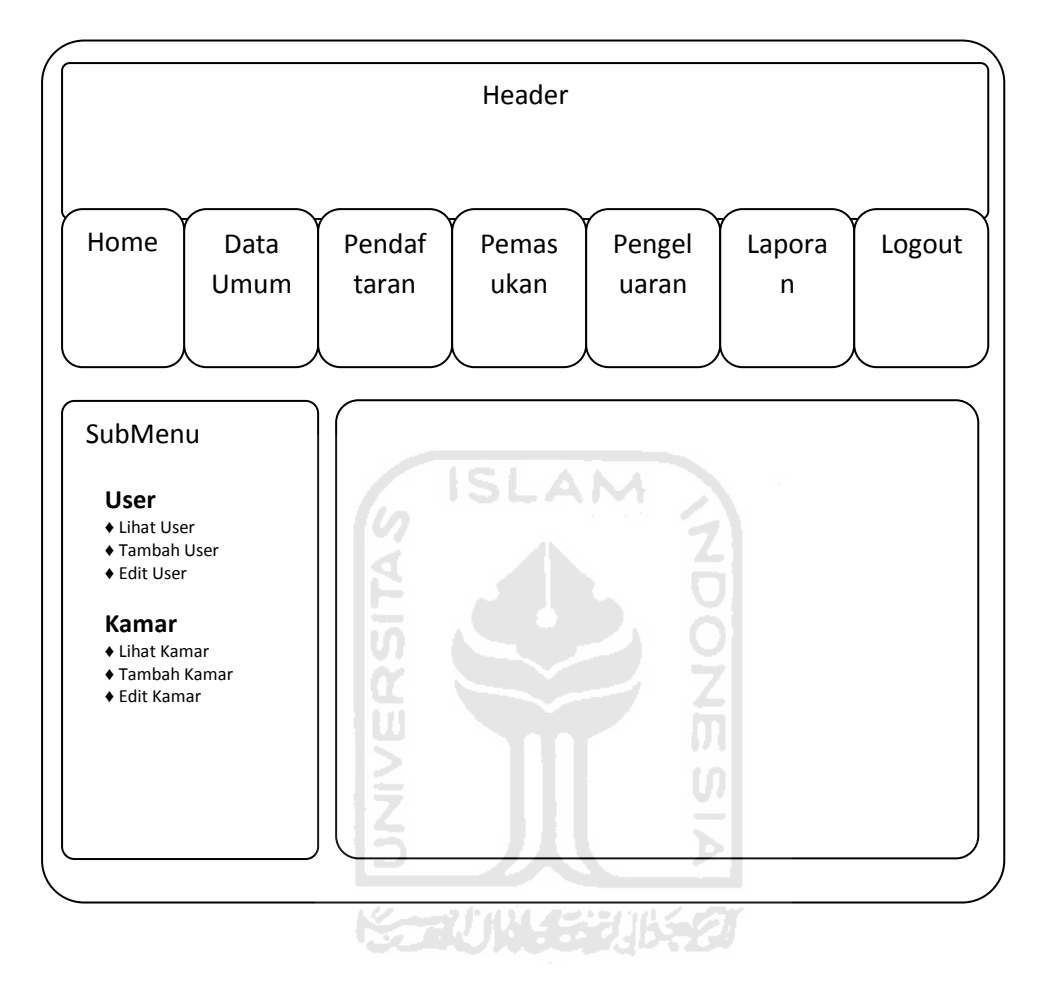

**Gambar 3.5** Rancangan Halaman Data Umum

### <span id="page-31-0"></span>**3.2.6.4 Perancangan Halaman Tambah Kamar**

Perancangan halaman tambah kamar user memasukkan data nomor kamar, luas kaar, fasilitas, dan tarif. Rancang antarmuka halaman tambah kamar terdapat pada gambar 3.6.

|                                                                                                    | Header                                                                                                    |
|----------------------------------------------------------------------------------------------------|----------------------------------------------------------------------------------------------------|
|                                                                                                    |                                                                                                    |
| Home<br>Data<br>Umum                                                                                                    | Pendaf<br>Pemas<br>Logout<br>Pengel<br>Lapora<br>ukan<br>taran<br>uaran<br>n                                                                              |
| SubMenu<br><b>User</b><br>◆ Lihat User<br>◆ Tambah User<br>◆ Edit User<br>Kamar<br>♦ Lihat Kamar<br>◆ Tambah Kamar<br>◆ Edit Kamar | Nomor Kamar:<br>Luas Kamar:<br>Fasilitas:<br>Tarif Harian:<br>Tarif Mingguan:<br>Tarif Bulanan:<br>Tarif 3 Bulanan:<br>Tarif 6 Bulanan:<br>Tarif Tahunan: |

**Gambar 3.6** Rancangan Halaman Tambah Kamar

### **3.2.6.5 Perancangan Halaman Pendaftaran**

Perancangan halaman pendaftaran tampil jika menu pendaftaran di klik, setelah itu terdapat menu penghuni dan pemesan. Rancang antarmuka halaman Pendaftaran terdapat pada gambar 3.7.

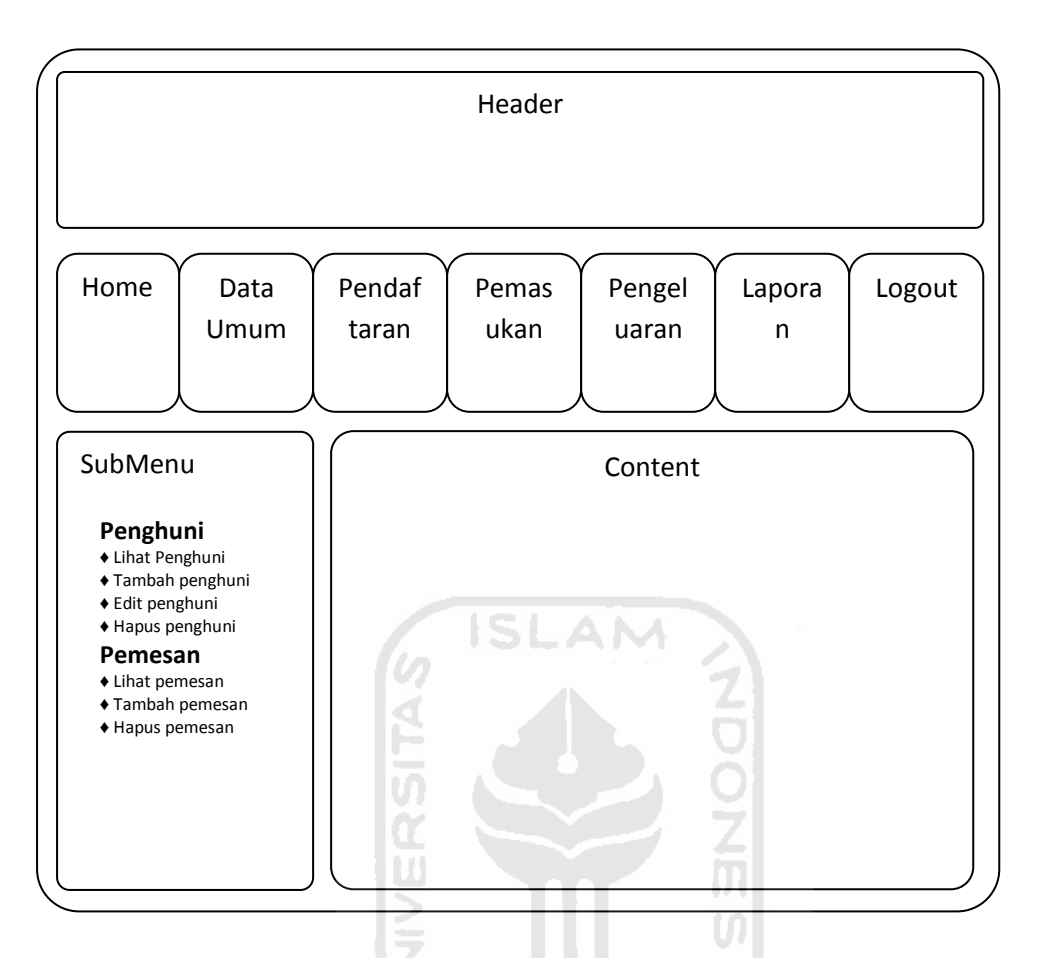

**Gambar 3.7** Rancangan Halaman Pendaftaran

### **3.2.6.6 Perancangan Halaman Pemasukan**

Perancangan halaman pemasukan tampil jika menu pemasukan di klik, setelah itu terdapat menu pemasukan yang terdiri dari lihat pemasukan, tambah pemasukan, edit pemasukan, dan hapus pemasukan. Rancang antarmuka halaman Pendaftaran terdapat pada gambar 3.8.

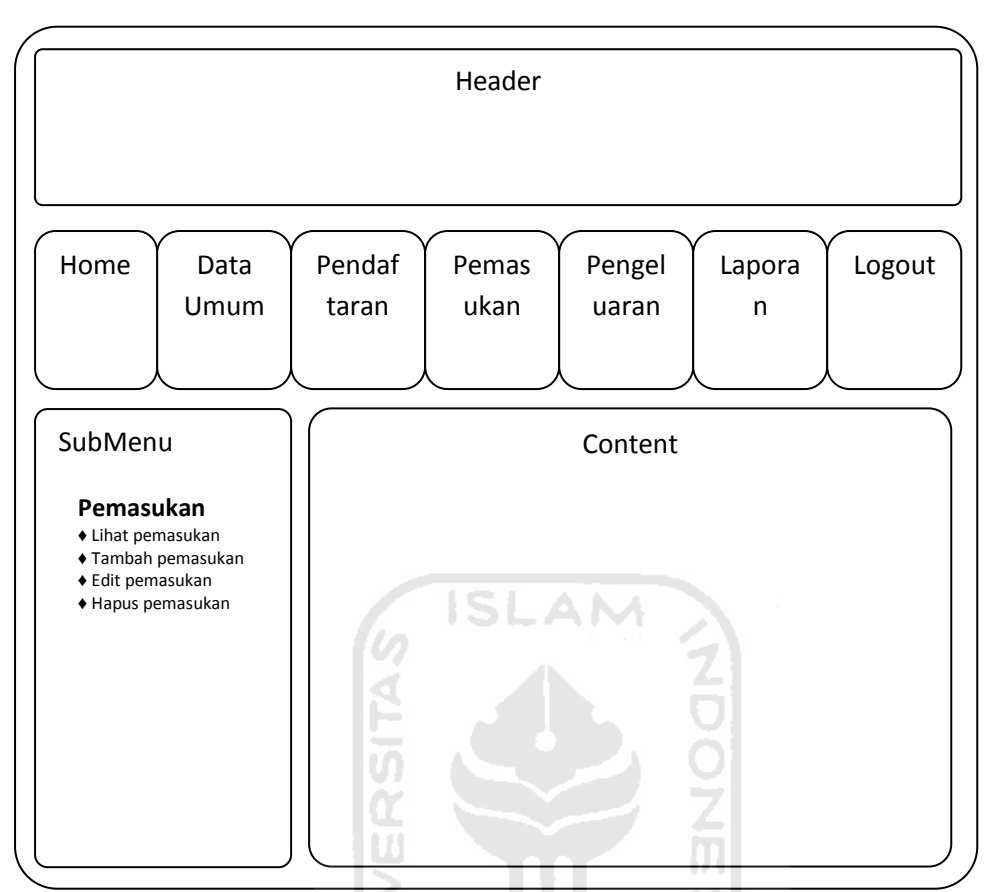

**Gambar 3.8** Rancangan Halaman Pemasukan

### **3.2.6.7 Perancangan Halaman Pengeluaran**

Perancangan halaman pengeluaran tampil jika menu pengeluaran di klik, setelah itu terdapat menu pengeluaran yang terdiri dari lihat pengeluaran, tambah pengeluaran, edit pengeluaran, dan hapus pengeluaran. Rancang antarmuka halaman pengeluaran terdapat pada gambar 3.9.

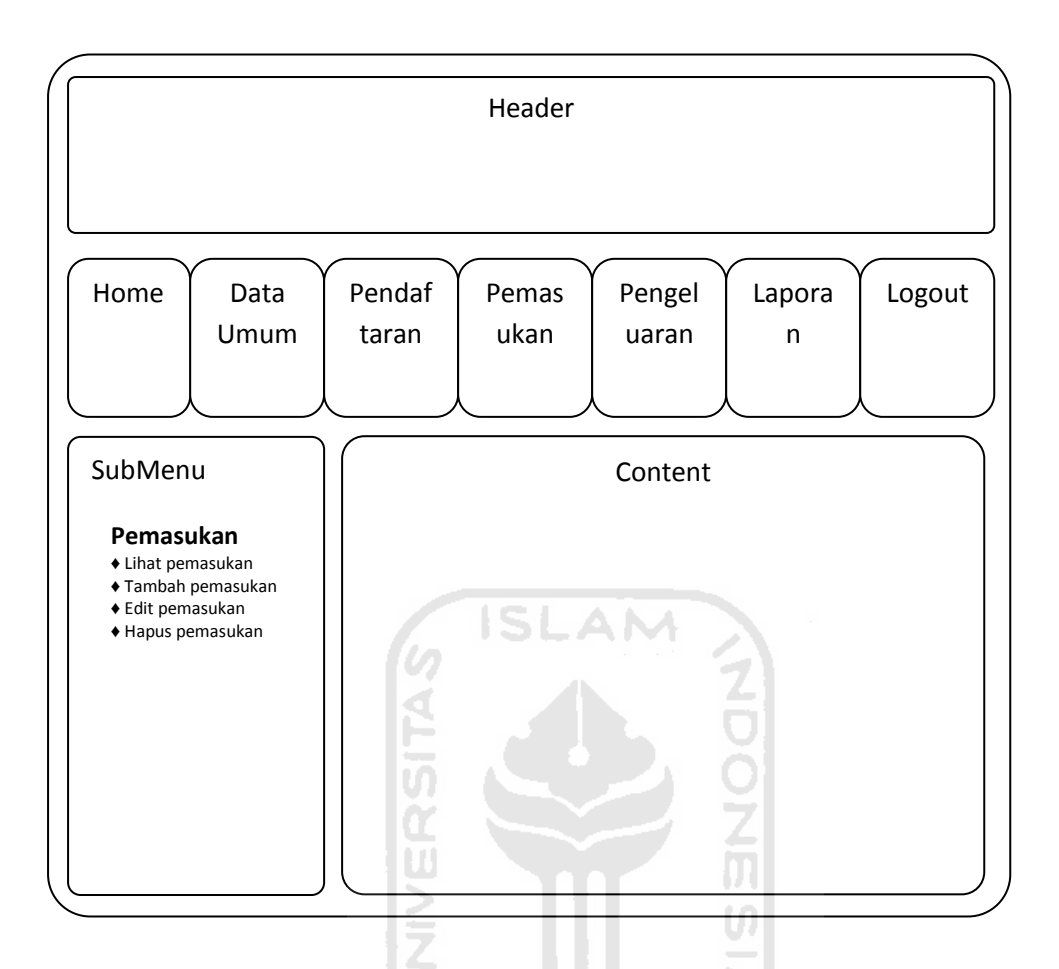

**Gambar 3.9** Rancangan Halaman Pengeluaran

### *ii.* **Perancangan** *Database*

Pada aplikasi sistem manajemen keuangan kos yang akan dibangun, terdapat beberapa tabel basisdata yang digunakan untuk mendukung aplikasi. Berikut adalah tabel user yang berisi mengenai data username, password dan nama. Struktur tabel user dapat dilihat pada tabel 3.1 berikut,

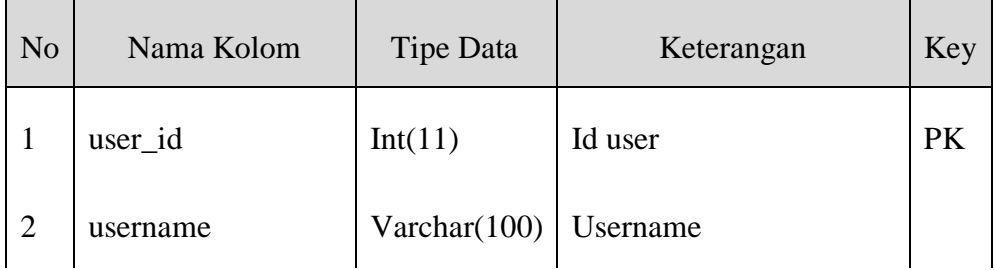

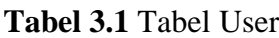

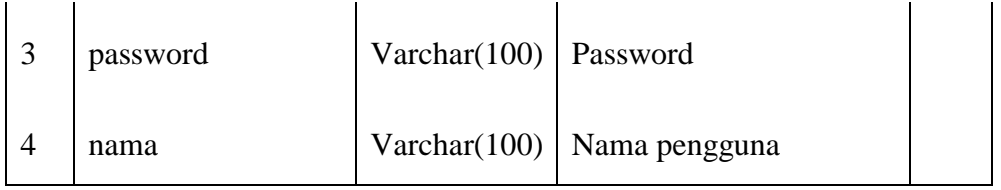

Tabel kamar berisi data kamar yang tersedia di dalam kos .Struktur tabel kamar dapat dilihat pada tabel 3.2 berikut

**Tabel 3.2** Tabel Kamar

|                       | ISLAN          |                  |                           |           |  |  |  |  |  |  |
|-----------------------|----------------|------------------|---------------------------|-----------|--|--|--|--|--|--|
| Tabel 3.2 Tabel Kamar |                |                  |                           |           |  |  |  |  |  |  |
| N <sub>o</sub>        | Nama Kolom     | <b>Tipe Data</b> | Keterangan                | Key       |  |  |  |  |  |  |
| $\mathbf{1}$          | kamar_id       | Int(11)          | Id kamar                  | <b>PK</b> |  |  |  |  |  |  |
| $\overline{2}$        | no_kamar       | Varchar(11)      | nomor kamar               |           |  |  |  |  |  |  |
| 3                     | luas           | decimal(10,2)    | luas kamar                |           |  |  |  |  |  |  |
| $\overline{4}$        | fasilitas      | text             | fasilitas dalam kamar     |           |  |  |  |  |  |  |
| 5                     | tarif_harian   | decimal(10,2)    | tarif jika sewa harian    |           |  |  |  |  |  |  |
| 6                     | tarif_mingguan | decimal(10,2)    | tarif jika sewa mingguan  |           |  |  |  |  |  |  |
| 7                     | tarif_bulanan  | decimal(10,2)    | tarif jika sewa bulanan   |           |  |  |  |  |  |  |
| 8                     | tarif_3bulanan | decimal(10,2)    | tarif jika sewa 3bulanan  |           |  |  |  |  |  |  |
| 9                     | tarif_6bulanan | decimal(10,2)    | tarif jika sewa 6bulaanan |           |  |  |  |  |  |  |
| 10                    | tarif_tahunan  | decimal(10,2)    | tarif jika sewa tahunan   |           |  |  |  |  |  |  |

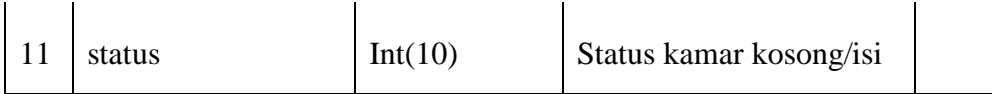

Tabel penghuni berisi data penghuni yang menempati kamar kos.Struktur tabel penghuni dapat dilihat pada tabel 3.3 berikut

**Tabel 3.3** Tabel Penghuni

| N <sub>o</sub> | Nama Kolom      | <b>Tipe Data</b> | Keterangan               | Key |
|----------------|-----------------|------------------|--------------------------|-----|
| $\mathbf{1}$   | penghuni_id     | Int(11)          | Id penghuni              | PK  |
| $\overline{2}$ | nama            | Varchar $(100)$  | nama penghuni            |     |
| 3              | no identitas    | Varchar(30)      | nomor identitas          |     |
| 4              | alamat          | text             | alamat asal penghuni     |     |
| 5              | instansi        | Varchar(100)     | instansi tempat belajar  |     |
| 6              | alamat_instansi | text             | alamat instansi penghuni |     |
| 7              | no_telepon      | Varchar(25)      | nomor telepon penghuni   |     |
| 9              | kamar_id        | int(11)          | id kamar                 | FK  |

Keterangan:  $PK = Primary Key$ ,  $FK = Foreign Key$ 

Tabel pemesan berisi data pemesan yang memesan kamar yang kosong agar dapat menempati kamar kos.Struktur tabel pemesan dapat dilihat pada tabel 3.5 berikut,

**Tabel 3.5** Tabel Pemesan

| N <sub>o</sub> | Nama Kolom | Tipe Data       | Keterangan            | Key       |  |
|----------------|------------|-----------------|-----------------------|-----------|--|
|                | pemesan_id | Int(11)         | Id pemesan            | <b>PK</b> |  |
| 2              | nama       | Varchar(100)    | nama pemesan          |           |  |
| $\overline{3}$ | no_telepon | Varchar $(100)$ | nomor telepon pemesan |           |  |

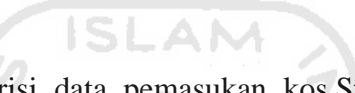

Ž

Tabel pemasukan berisi data pemasukan kos.Struktur tabel pemasukan dapat dilihat pada tabel 3.4 berikut,

**Tabel 3.5** Tabel Pemasukan

| N <sub>o</sub> | Nama Kolom   | <b>Tipe Data</b> | Keterangan           | Key       |
|----------------|--------------|------------------|----------------------|-----------|
|                | pemasukan_id | Int(11)          | Id pemasukan         | <b>PK</b> |
| $\overline{2}$ | tanggal      | Date             | tanggal pemasukan    |           |
| 3              | keterangan   | text             | keterangan pemasukan |           |
| 4              | jumlah       | decimal(10,2)    | nilai pemasukan      |           |

ĤН

Keterangan: PK = Primary Key

Tabel pegeluaran berisi data pengeluaran kos.Struktur tabel pengeluaran dapat dilihat pada tabel 3.6 berikut,

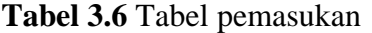

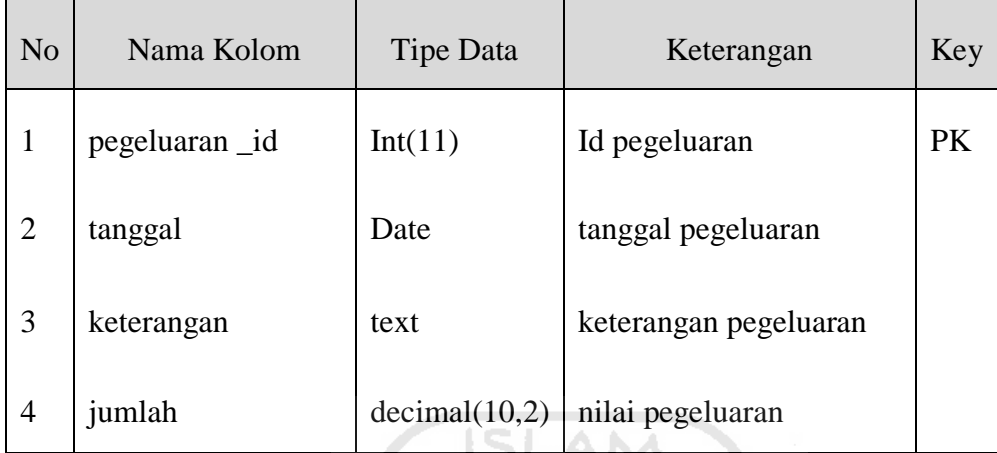

### *iii.* **Relasi Antar Tabel**

Gambar 3.10 berikut merupakan gambar relasi antar tabel dalam sistem. Gambar tersebut menggambarkan relasi antar tabel yang satu dengan yang lainnya untuk mendukung berjalannya sistem sesuai kebutuhan. Terdapat 5 tabel dalam database sistem ini, yaitu tabel kamar, penghuni, user, pemasukan dan pengeluaran. Tabel penghuni berelasi dengan tabel kamar, dimana satu penghuni menempati satu kamar.

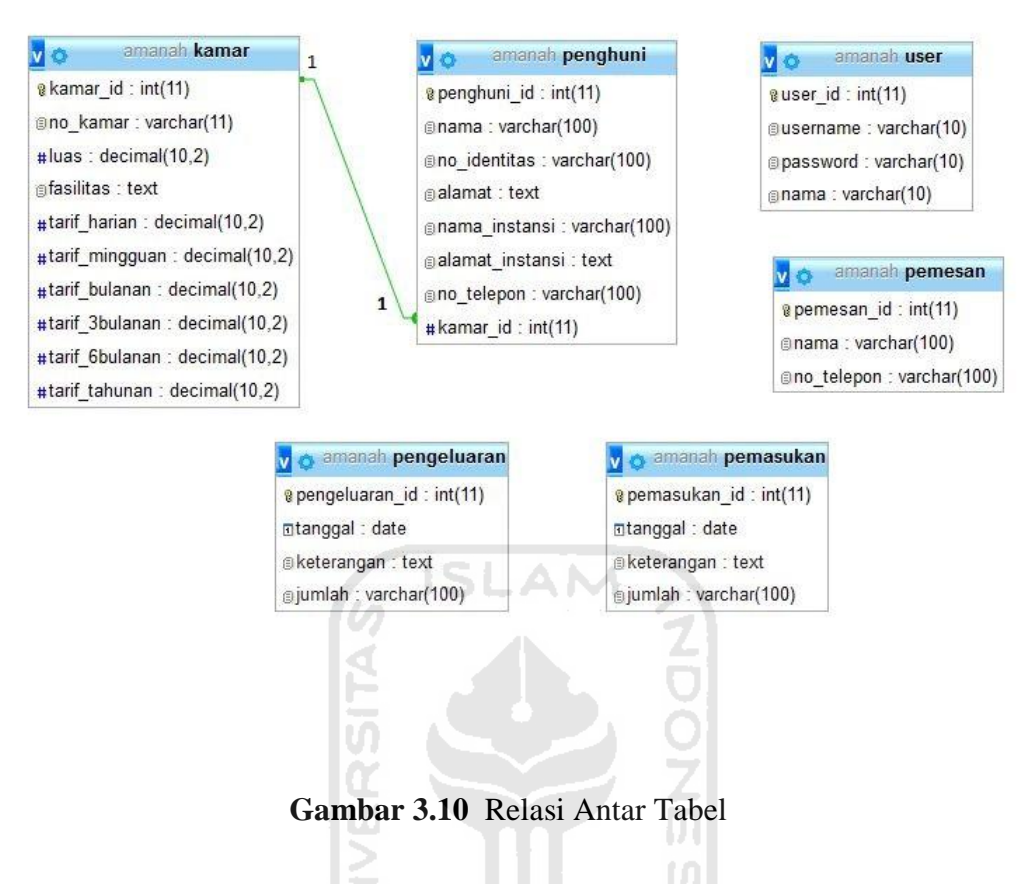

### *iv.* **Perancangan Pengujian**

Perancangan pengujian merupakan tahapan yang diperlukan untuk mengetahui berbagai macam variabel yang akan diuji, cara pengujian sistem ini, dan sample uji.

### **1. Variabel uji**

Variabel uji yang dimasukkan dalam perancangan pengujian mempunyai kriteria uji sebagai berikut :

a. Tampilan.

Tampilan dalam aplikasi ini langsung diuji kepada pemilik kos dengan cara berinteraksi langsung dengan aplikasi, apakah aplikasi ini mempunyai tampilan yang menarik atau membosankan.

b. Fungsionalitas.

Mengetahui fungsi dari aplikasi ini berjalan secara optimal atu tidak dengan cara aplikasi ini dicoba langsung oleh pemilik kos.

c. Usabilitas.

Mengetahui kemudahan pemilik kos dalam menggunakan aplikasi ini sesuai dengan fitur yang ada.

### **2. Cara Pengujian**

Tahapan pengujian pada aplikasi ini pemilik secara langsung mencoba menggunakan aplikasi ini

### **3. Sampel Uji**

ď

Pada tahap ini, sampel uji nya adalah pemilik kos guna memberikan komentar yang sesuai dengan kebutuhan pemilik kos dan dapat memberikan saran untuk aplikasi ini.

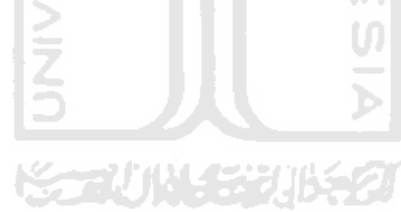

### **BAB IV**

#### **HASIL DAN PEMBAHASAN**

#### **4.1 Implementasi**

 Komponen perangkat keras yang dibutuhkan dalam pembuatan Sistem Manajemen Keuangan Kos Berbasis Web adalah sebagai berikut :

- 1. Piranti masukan berupa *keyboard* dan *mouse.*
- 2. Piranti keluaran berupa layar dengan resolusi minimal 1024x768.
- 3. Procesor Intel Core i5 2430M @ 2.40GHz.
- 4. Memori RAM 4 GB.
- 5. Hardisk yang memiliki ruang kosong minimal 10 GB.

Selain perangkat keras, perangkat lunak juga dibutuhkan dalam pembuatan Sistem Manajemen Keuangan Kos Berbasis Web. Adapun perangkat lunak yang dibutuhkan adalah sebagai berikut :

- 1. Sistem Operasi Windows 7, Sistem Operasi pada laptop yang dibutuhkan untuk membuat aplikasi.
- 2. XAMPP Control Panel v3.2.2, dibutuhkan utuk menjalankan web server secara lokal.
- 3. Mozilla Firefox 47.0, digunakan untuk menjalankan file PHP yang sudah dibuat.

### **4.2 Batasan Implementasi**

Sistem Manajemen Keuangan Kos Berbasis Web memiliki batasan implementasi sebagai berikut :

- 1. Sistem ini menggunakan single user
- 2. Sistem ini tidak dapat memastikan jika kamar sudah terisi maka bisa di isi oleh penghuni lain.
- 3. Sistem ini tidak dapat menentukan tanggal masuk dan keluar seorang penghuni kos.

### **4.3 Implementasi Antarmuka**

Antarmuka merupakan suatu bagian yang memungkinkan pengguna dapat berinteraksi secara langsung dengan aplikasi. Antarmuka dibangun untuk memudahkan pengguna dalam menggunakan aplikasi.

**SLAM** 

### **4.3.1 Halaman Login**

Halaman Login adalah halaman pembuka pada Sistem Manajemen Keuangan Kos . User harus melakukan *login* untuk masuk ke halaman utama. Halaman tersebut dapat dilihat pada gambar 4.1.

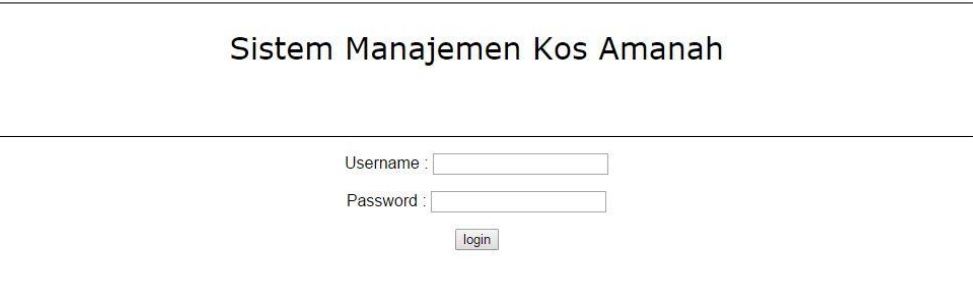

**Gambar 4.1** Halaman Login

-Copyright @ 2016-

### **4.3.2 Halaman Home**

Halaman Home adalah halaman utama pada Sistem Manajemen Keuangan Kos. Apabila user telah melakukan login maka akan diarahkan menuju halaman home. Halaman tersebut dapat dilihat pada gambar 4.2.

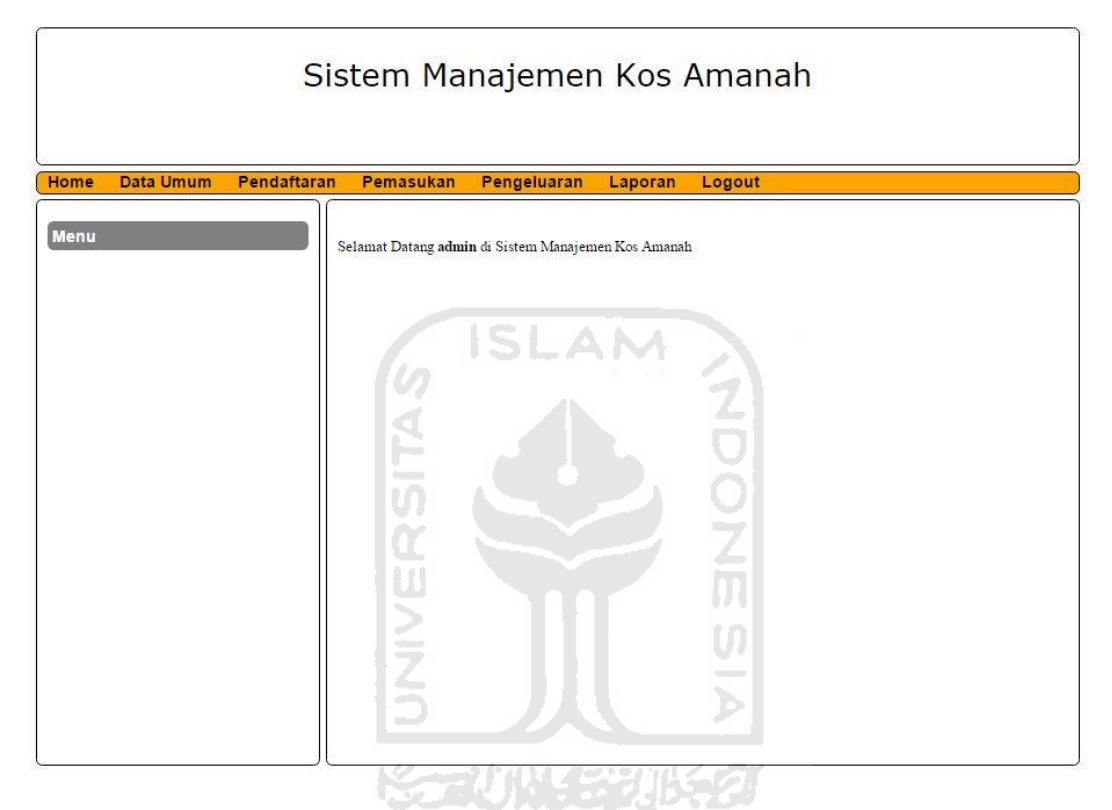

**Gambar 4.2** Halaman Home

### **4.3.3 Halaman Data Umum**

 Halaman Data umum menampilkan menu User dan Kamar. Dalam menu User terdapat sub menu lihat profil dan edit profil. Sedangkan menu kamar terdapat sub menu lihat kamar, tambah kamar dan edit kamar. Halaman tersebut dapat dilihat pada gambar 4.3.

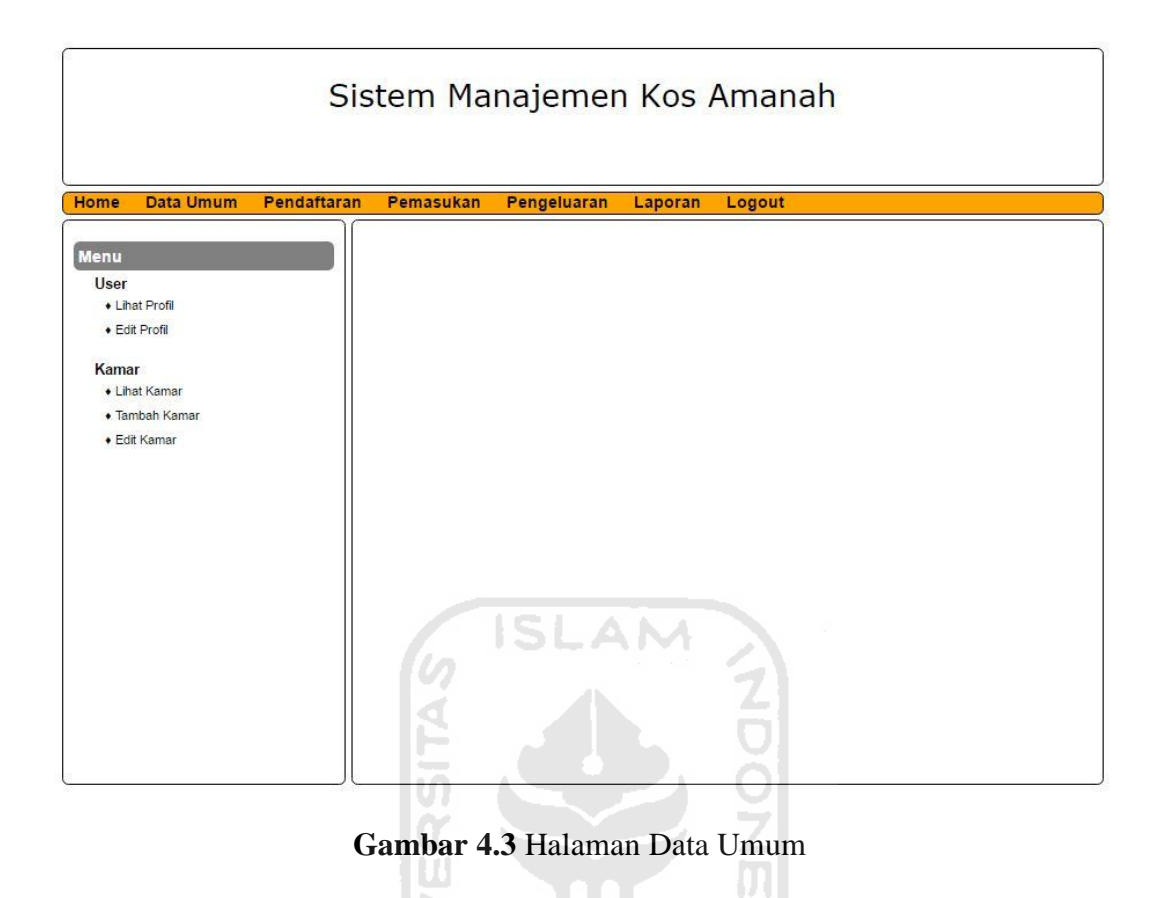

### **4.3.4 Halaman Lihat Profil**

 Halaman lihat profil menampilkan data username, password dan nama user. Halaman tersebut dapat dilihat pada gambar 4.4.

U)  $\overline{\phantom{a}}$ Ъ

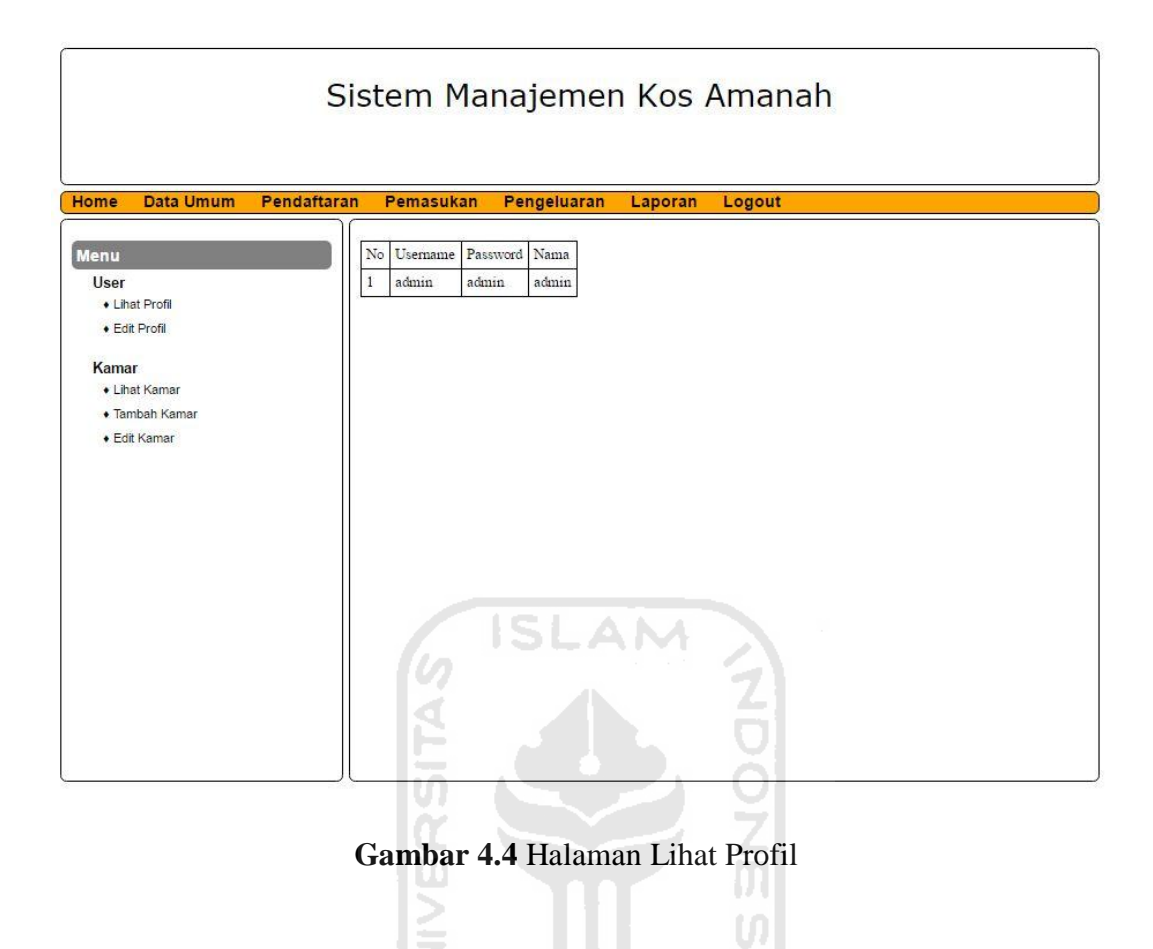

### **4.3.5 Halaman Edit Profil**

Halaman edit profil menampilkan user yang ada di Sistem Manajemen Keuangan Kos. Dalam halaman ini juga terdapat menu edit yang berguna jika ingin mengedit profil. Jika menu aksi edit di klik maka akan muncul form untuk melakukan perubahan profil. Halaman tersebut dapat dilihat pada gambar 4.5 dan gambar 4.6.

Ъ

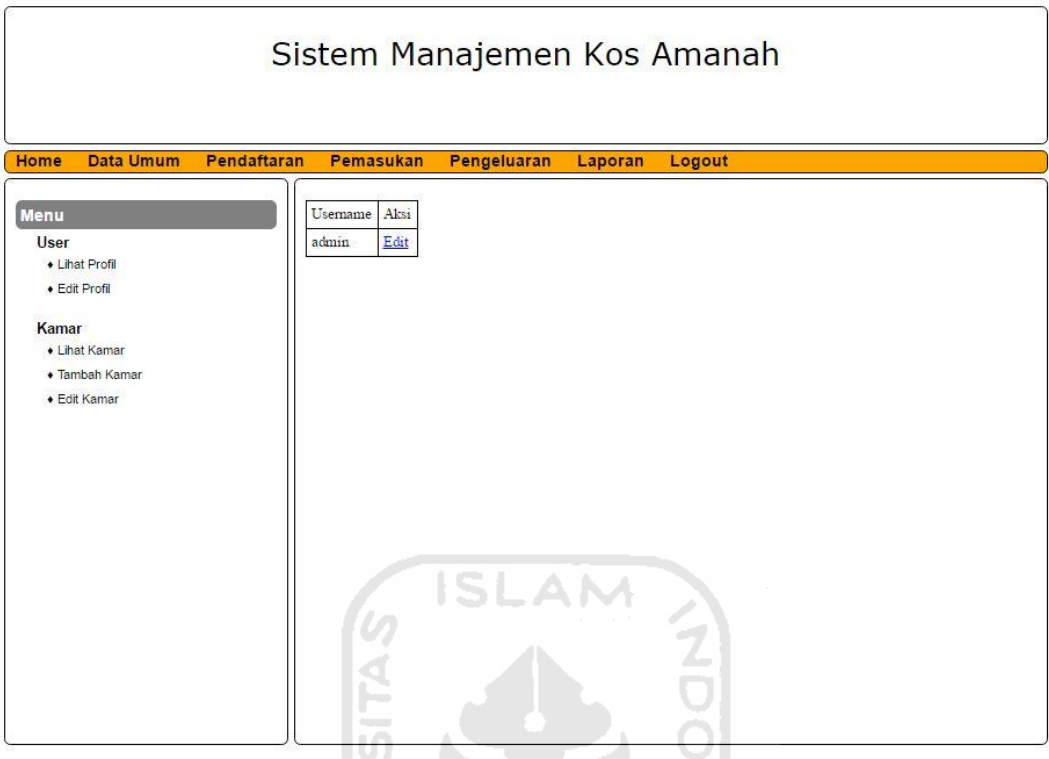

**Gambar 4.5** Halaman Edit Profil

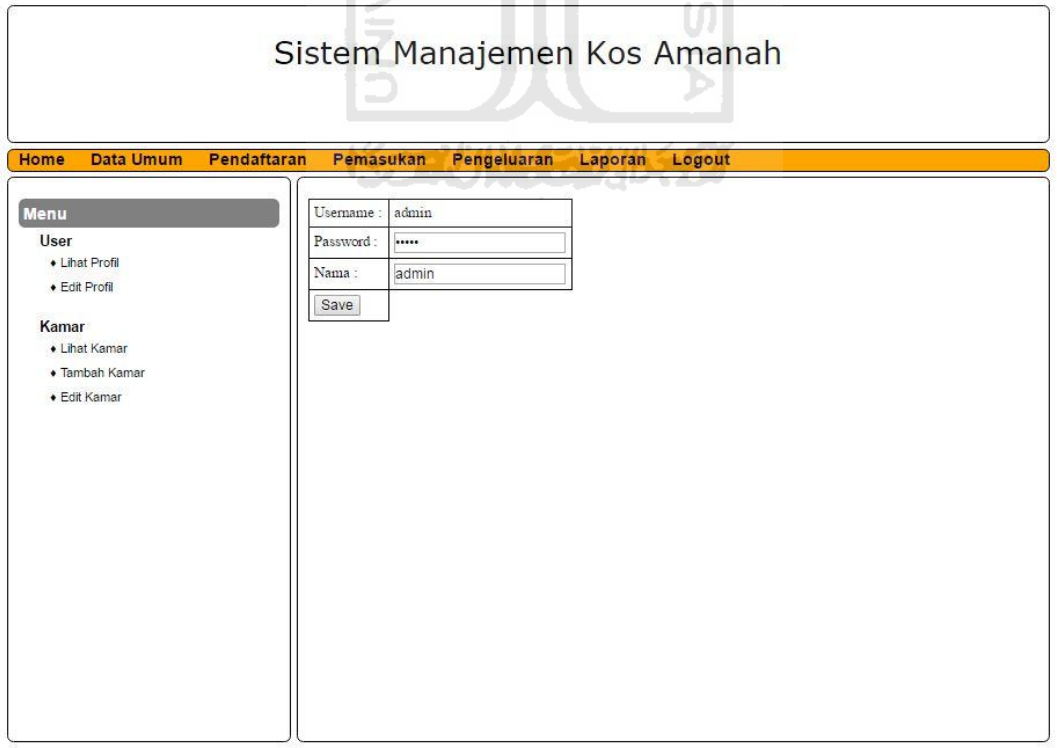

**Gambar 4.6** Halaman Form Edit Profil

### **4.3.6 Halaman Lihat Kamar**

Halaman lihat kamar menampilkan jenis-jenis kamar yang tersedia pada kos. Dalam halaman ini juga ditampilkan informasi nomor kamar, luas kamar, fasilitas, serta tarif yang dikenakan. Terdapat berbagai macam tarif baik harian, mingguan, bulanan, 3 bulanan, 6 bulanan dan satu tahun. Halaman tersebut dapat dilihat pada gambar 4.7.

|                                 |             |       |           | Sistem Manajemen Kos Amanah |           |            |              |               |             |              |        |
|---------------------------------|-------------|-------|-----------|-----------------------------|-----------|------------|--------------|---------------|-------------|--------------|--------|
| Data Umum<br>Home               | Pendaftaran |       | Pemasukan | Pengeluaran                 |           | Laporan    | Logout       |               |             |              |        |
| Menu                            |             | Kamar | Luas      | Fasilitas                   | Harian    | Mingguan   | Bulanan      | 3 Bulanan     | 6 Bulanan   | Tahunan      | Status |
| <b>User</b>                     |             | A1    | 20.00     | fasilitas lengkap           | 100.000,- | 400.000.   | 1,300,000    | 3.700.000,-   | 7.300.000.  | 14,300,000.  | Isi    |
| • Lihat Profil<br>· Edit Profil |             | A2    | 15.00     | kamar mandi dalam<br>dan AC | 75.000.   | 350.000 .- | 1.200.000 .- | $3.400.000 -$ | 6.700.000.  | 13.200.000.  | Isi    |
| Kamar                           |             | A3    | 15.00     | kamar mandi dalam           | 75,000,-  | 350.000,-  | 1.200.000    | 3.400.000,-   | 6.700.000,  | 13.200.000.  | Kosong |
| • Lihat Kamar                   |             | A4    | 17.00     | kamar mandi dalam<br>dan AC | 85,000,-  | 400.000,-  | 1.200.000,-  | 3.400.000,-   | 6.700.000,- | 13.200.000,- | Kosong |
| · Tambah Kamar<br>+ Edit Kamar  |             | B1    | 15.00     | kamar mandi dalam           | 65,000.   | 350.000,-  | 1,000,000    | 2.800.000,-   | 5.500.000,- | 1.100.000.   | Isi    |
|                                 |             | B2    | 15.00     | kamar mandi dalam           | 85.000,-  | 400.000.   | 1.200.000    | 3.400.000,-   | 6.700.000,- | 13.200.000,- | Kosong |
|                                 |             |       | التبري    | <b>KAUNGRUKA</b>            |           |            |              |               |             |              |        |

**Gambar 4.7** Halaman Lihat Kamar

### **4.3.7 Halaman Tambah Kamar**

Halaman tambah kamar menampilkan form untuk menambah kamar pada kos. Dalam halaman ini user melakukan input data nomor kamar, luas kamar, fasilitas, serta tarif yang dikenakan. Halaman tersebut dapat dilihat pada gambar 4.8.

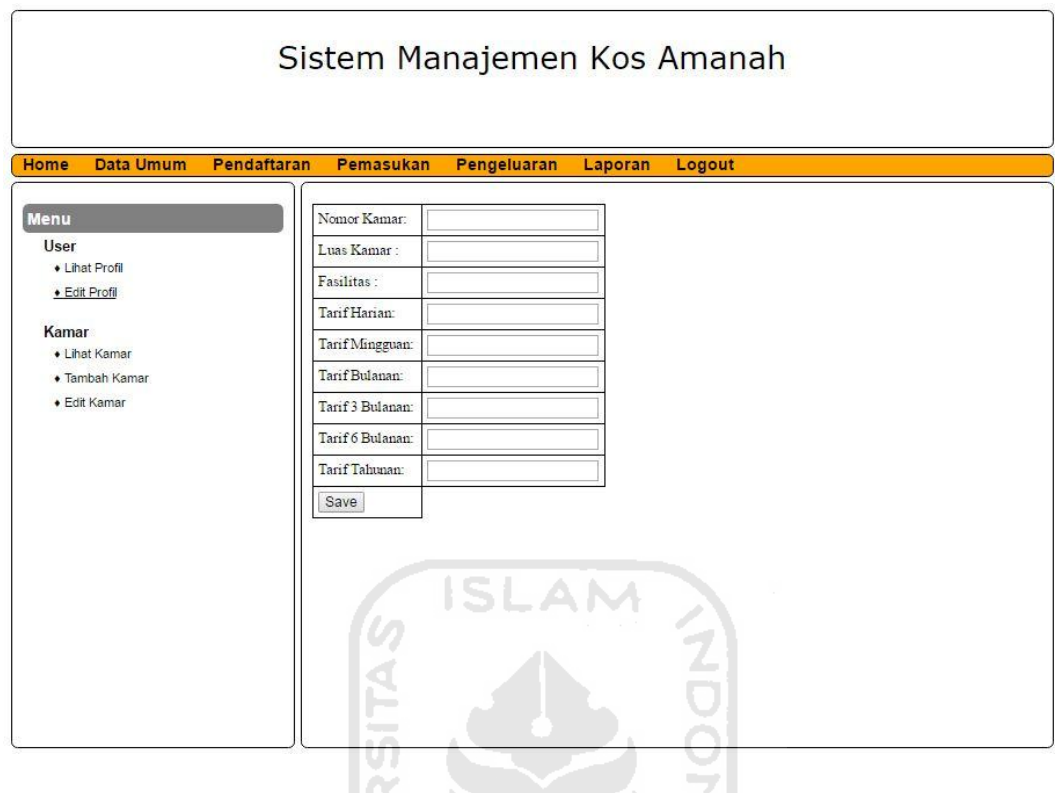

**Gambar 4.8** Halaman Tambah Kamar

 $\frac{5}{2}$ 

### **4.3.8 Halaman Edit Kamar**

Halaman edit kamar menampilkan nomor kamar yang ada dalam kos. Dalam halaman ini juga terdapat menu aksi untuk mengedit dan menghapus kamar. Jika aksi edit di klik maka user akan diarahkan menuju halaman yang berisi form untuk mengedit kamar. Sedangkan jika aksi hapus di klik maka data kamar akan terhapus. Halaman tersebut dapat dilihat pada gambar 4.9 dan 4.10.

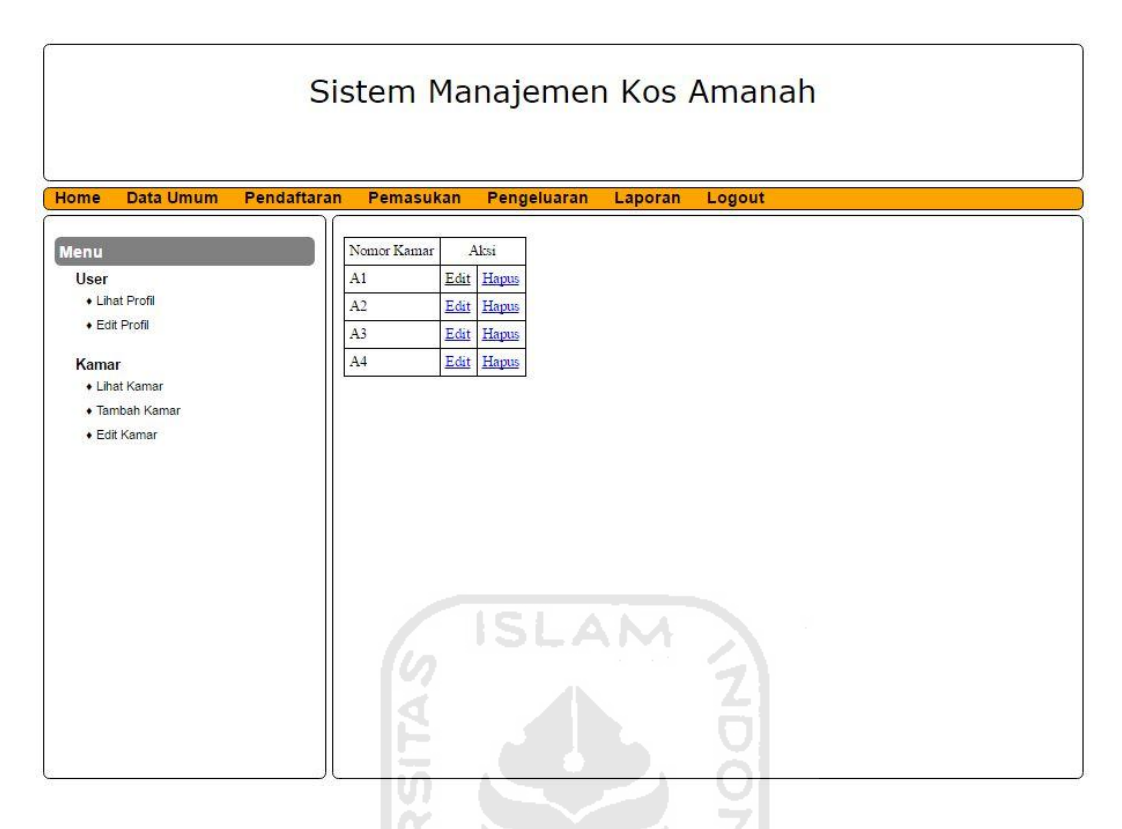

**Gambar 4.9** Halaman Edit Kamar WI

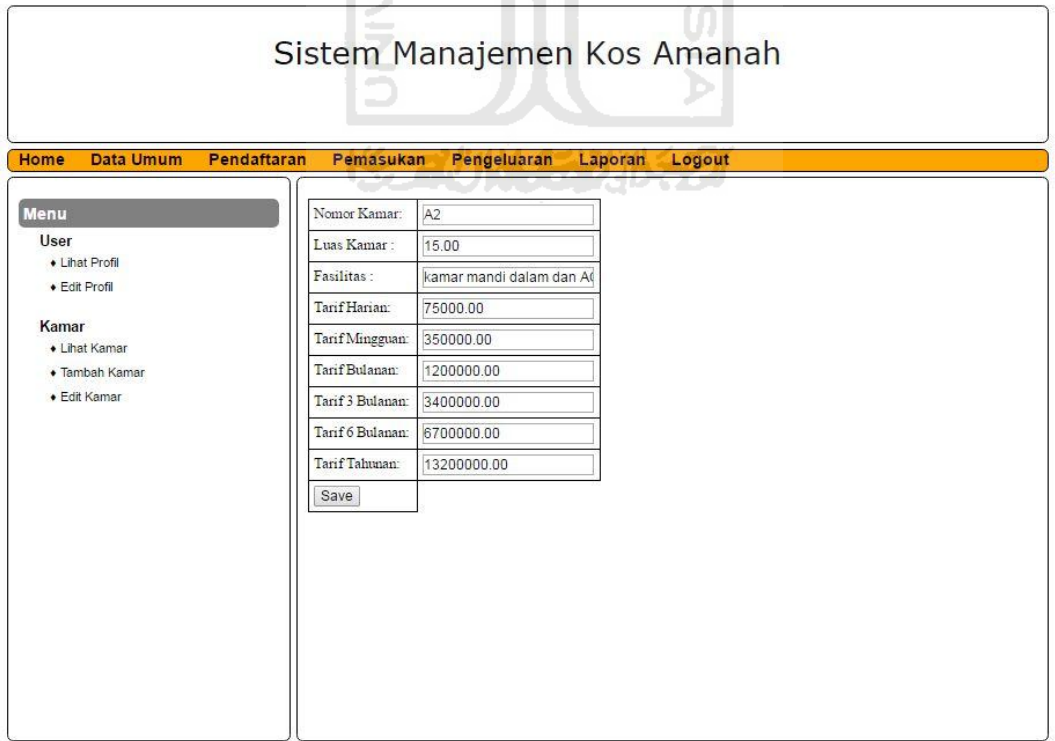

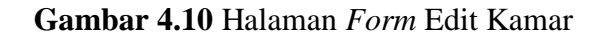

### **4.3.9 Halaman Pendaftaran**

 Halaman pendaftaran menampilkan menu penghuni dan pemesanan. Dalam menu penghuni terdapat sub menu lihat penghuni, tambah penghuni dan edit penghuni. Sedangkan menu pemesanan terdapat sub menu lihat pemesan, tambah pemesan dan hapus pemesan. Halaman tersebut dapat dilihat pada gambar 4.11.

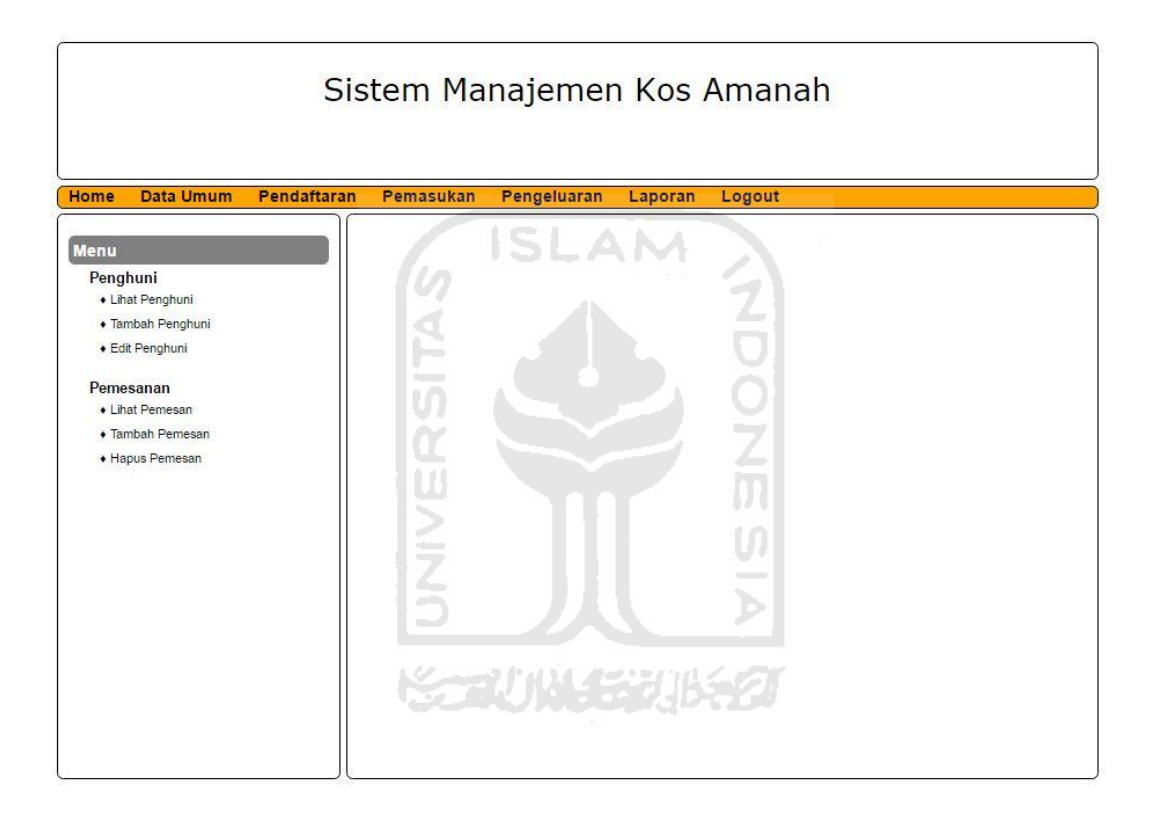

**Gambar 4.11** Halaman Pendaftaran

### **4.3.10 Halaman Lihat Penghuni**

 Halaman lihat penghuni menampilkan data penghuni yang terdiri nama penghuni, nomor identitas penghuni, alamat asal penghuni, instansi penghuni, alamat instansi, nomor telepon penghuni dan kamar yang ditempati penghuni. Halaman tersebut dapat dilihat pada gambar 4.12.

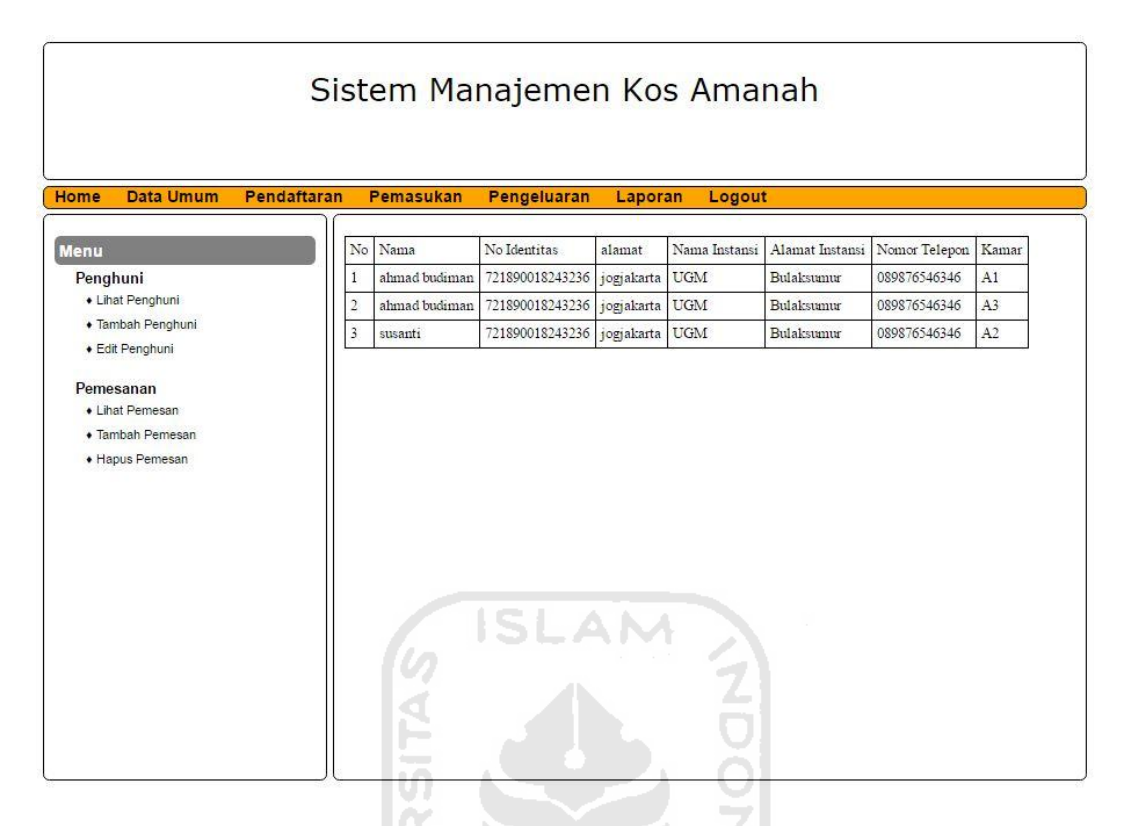

**Gambar 4.12** Halaman Lihat Penghuni

U)

Ъ

### **4.3.11 Halaman Tambah Penghuni**

 Halaman tambah penghuni menampilkan form untuk menambah penghuni. Dalam halaman ini user menginputkan data penghuni, nomor identitas penghuni, alamat asal penghuni, instansi penghuni, alamat instansi, nomor telepon penghuni dan kamar yang ditempati penghuni. Halaman tersebut dapat dilihat pada gambar 4.13.

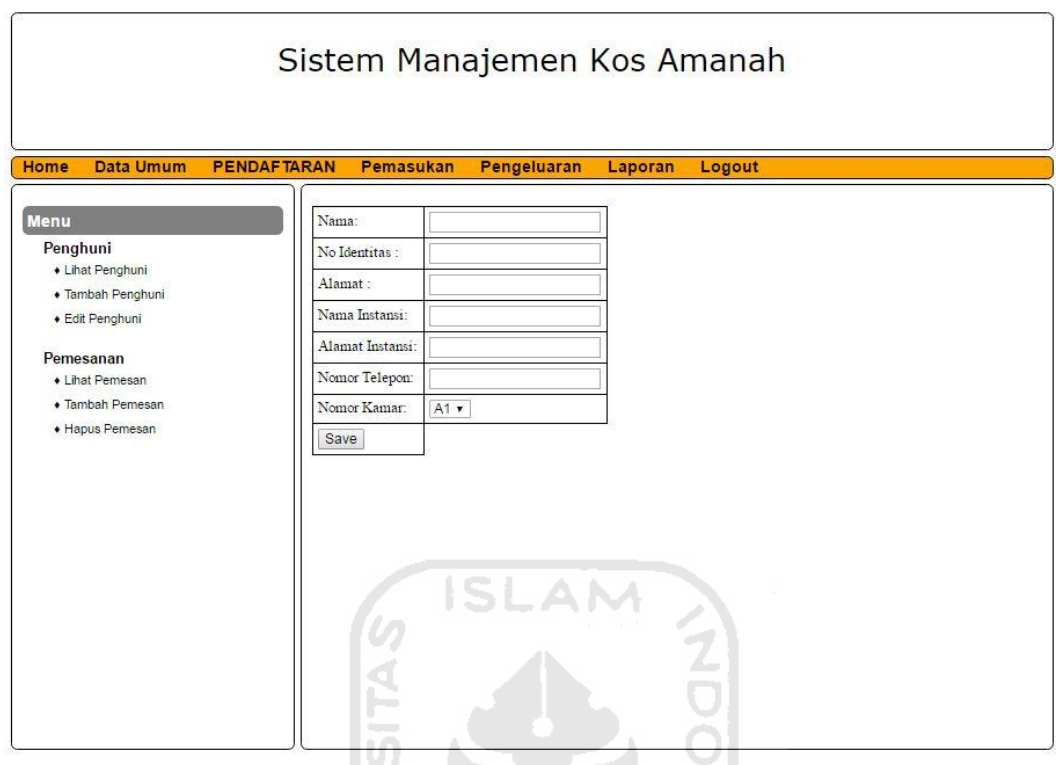

**Gambar 4.13** Halaman Tambah Penghuni

 $\frac{5}{2}$ 

### **4.3.12 Halaman Edit Penghuni**

 Halaman edit penghuni menampilkan data nama penghuni dan nomor kamar. Dalam halaman ini juga terdapat menu aksi edit dan hapus. Jika aksi edit di klik makan akan muncul halaman yang berisi form untuk mengedit penghuni.apabila aksi hapus yang di pilih maka data penghuni akan terhapus. Halaman tersebut dapat dilihat pada gambar 4.14 dan 4.15.

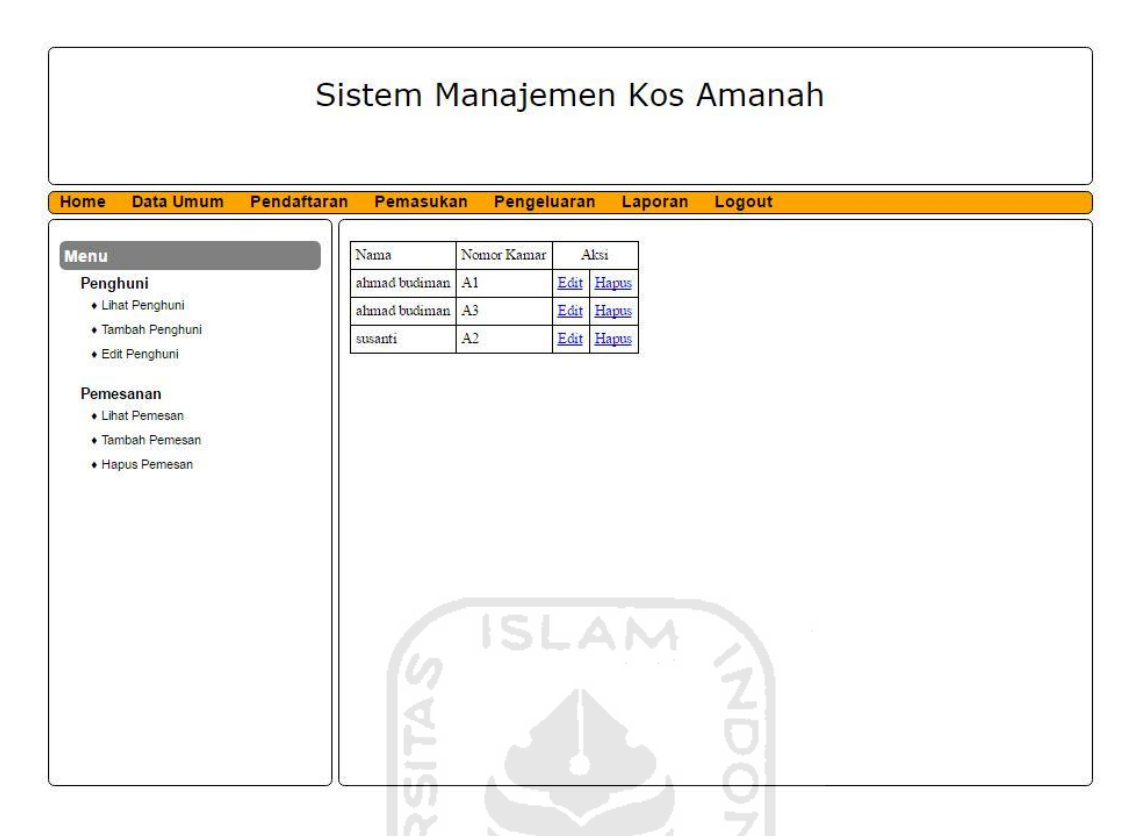

**Gambar 4.14** Halaman Edit Penghuni

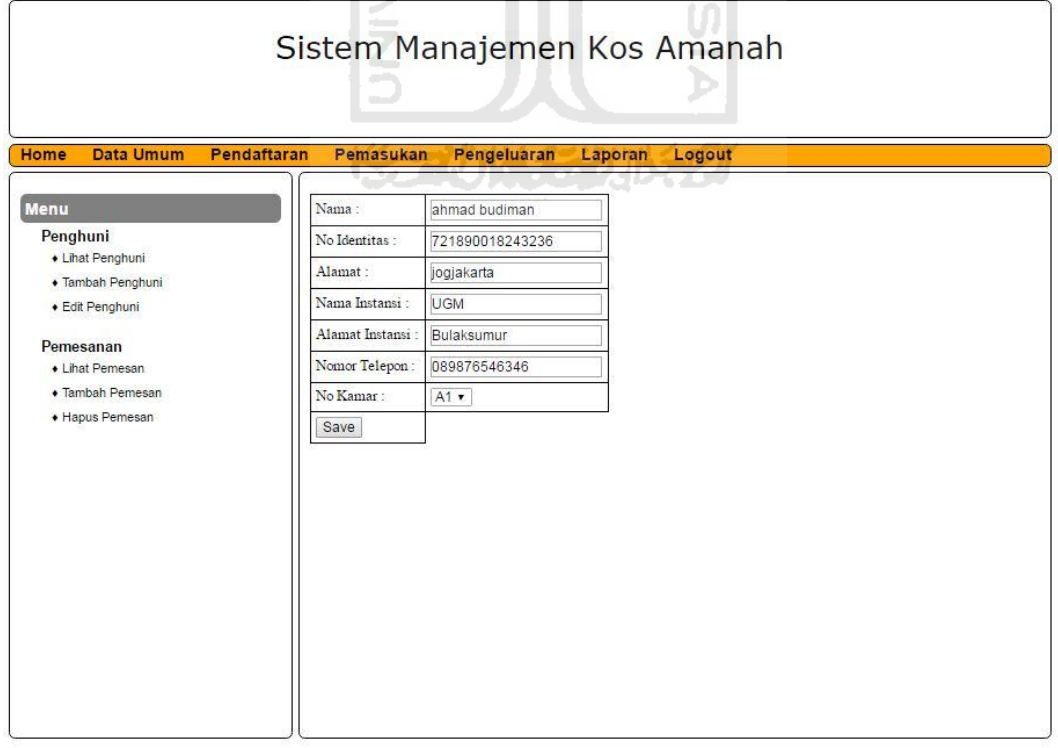

**Gambar 4.15** Halaman *Form* Edit Penghuni

### **4.3.13 Halaman Lihat Pemesan**

 Halaman lihat pemesan menampilkan nama pemesan dan nomor telepon pemesan. Halaman tersebut dapat dilihat pada gambar 4.16.

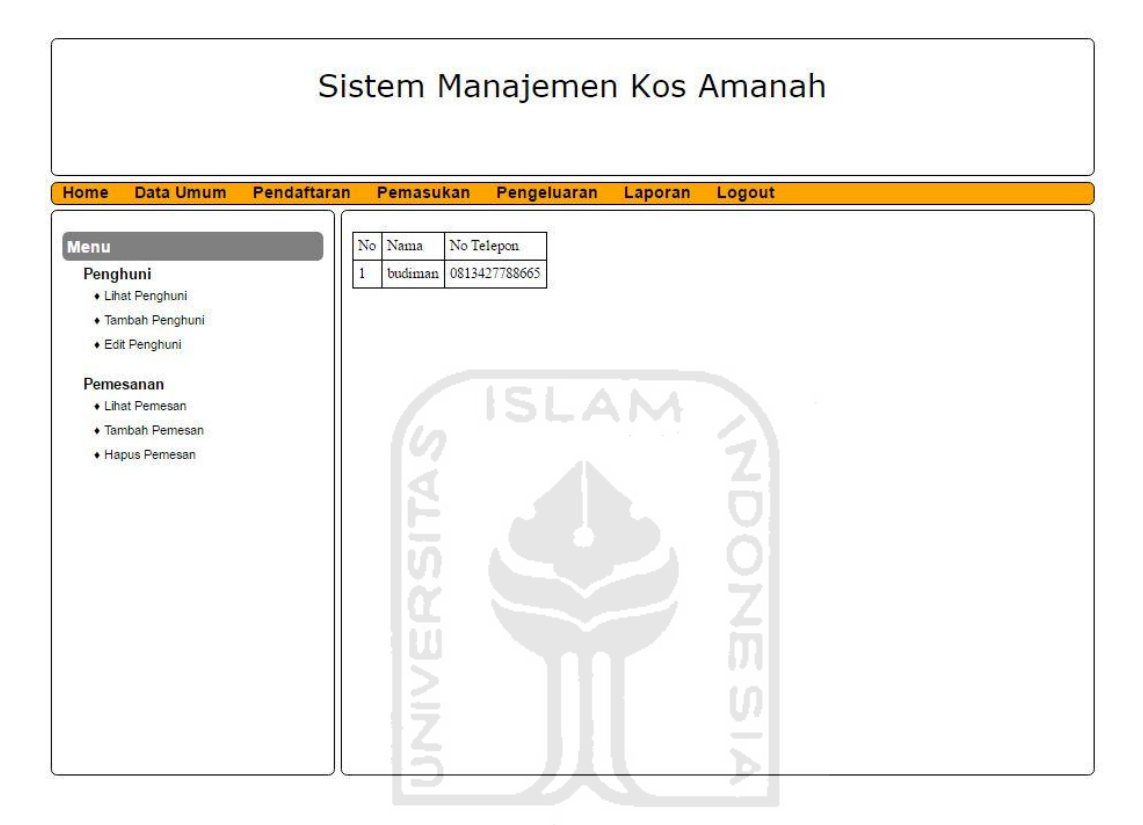

**Gambar 4.16** Halaman Lihat Pemesan

### **4.3.14 Halaman Tambah Pemesan**

 Halaman tambah pemesan terdapat form tambah pemesan, yang terdiri dari nama pemesan dan nomor telepon pemesan. Halaman tersebut dapat dilihat pada gambar 4.17.

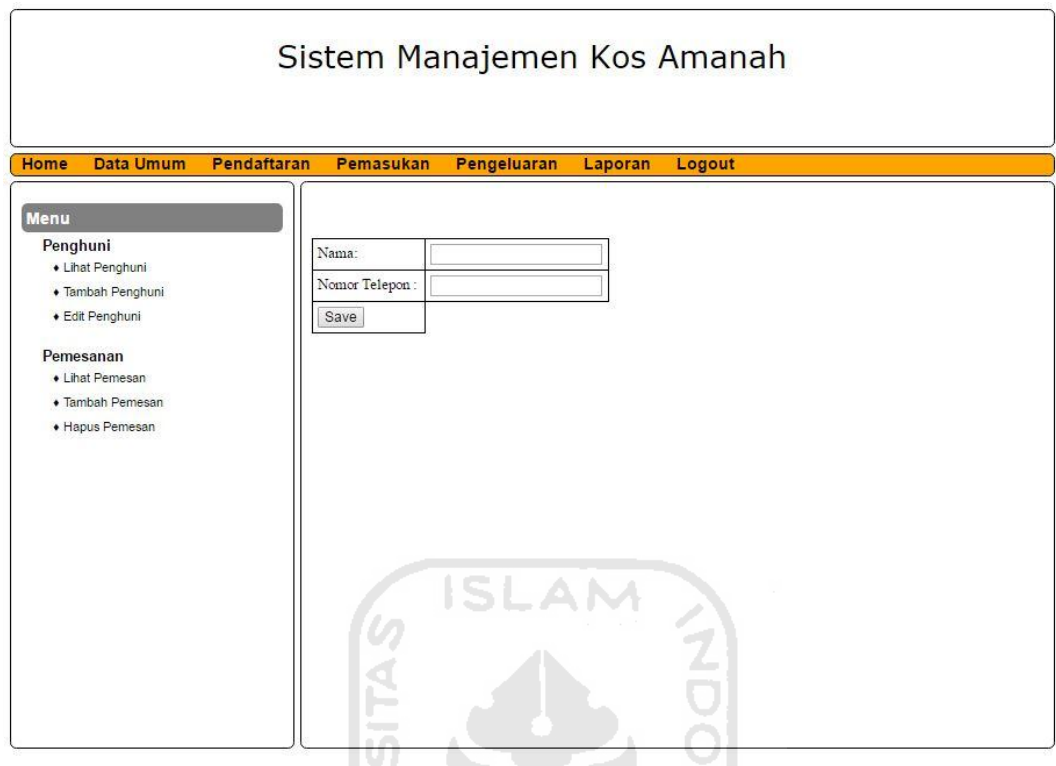

**Gambar 4.17** Halaman Tambah Pemesan

 $\frac{5}{2}$ 

## **4.3.15 Halaman Hapus Pemesan**

 Halaman hapus pemesan menampilkan nama pemesan dan nomor telepon pemesan. Dalam halaman ini juga terdapat menu aksi hapus, dimana jika di klik maka data pemesan akan terhapus. Halaman tersebut dapat dilihat pada gambar 4.18.

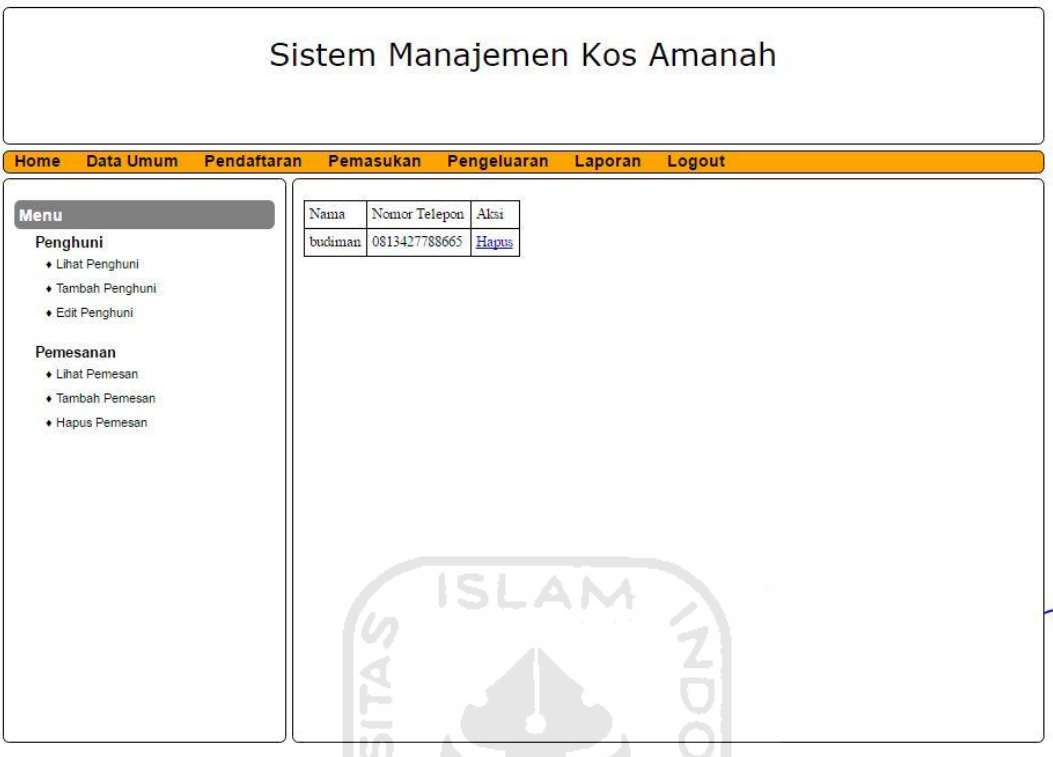

**Gambar 4.18** Halaman Hapus Pemesan

 $\vert \Pi \vert$ 

 $\frac{5}{2}$ 

Ш

### **4.3.16 Halaman Pemasukan**

 Halaman pemasukan menampilkan menu pemasukan, dimana dalam menu pemasukan terdapat sub menu lihat pemasukan, tambah pemasukan dan edit pemasukan. Halaman tersebut dapat dilihat pada gambar 4.19.

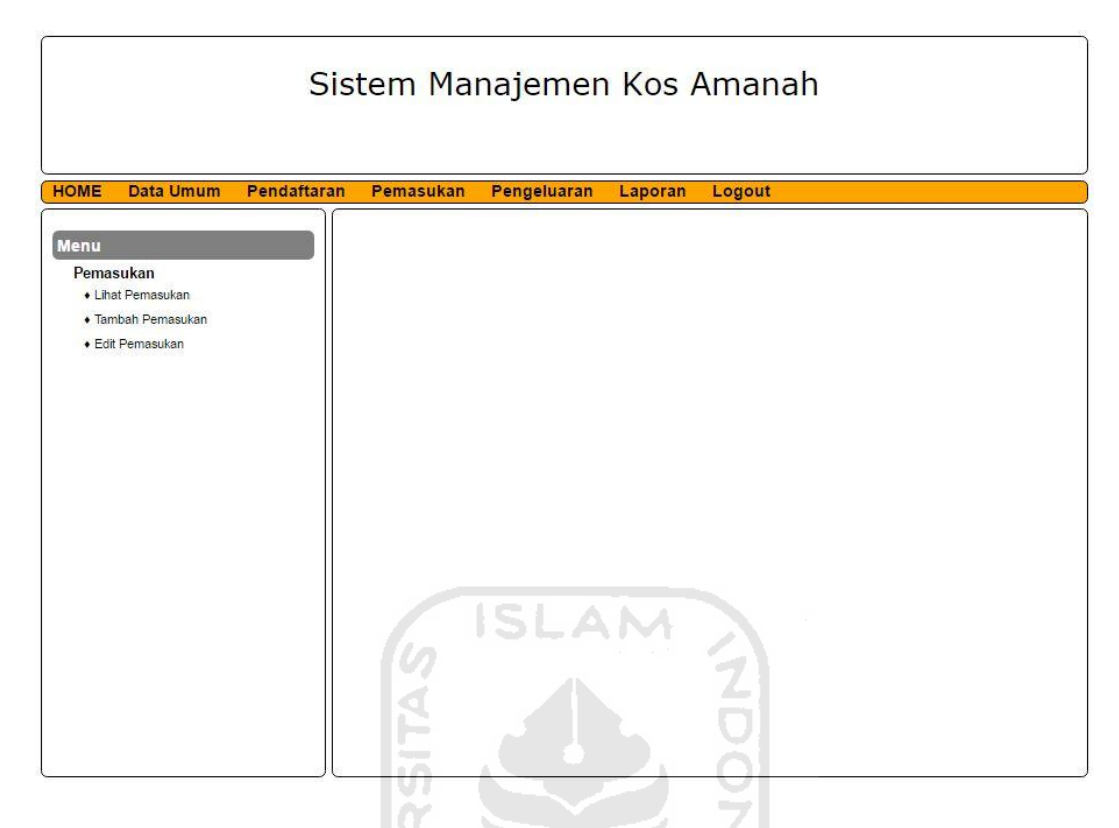

**Gambar 4.19** Halaman Pemasukan

Ū

Ъ

### **4.3.17 Halaman Lihat Pemasukan**

 Halaman lihat pemasukan terdapat menu *dropdown*. Untuk menampilkan data pemasukan, maka user harus memilih tahun dan bulan untuk menampilkan pemasukan yang diinginkan. Halaman tersebut dapat dilihat pada gambar 4.20 dan 4.21.

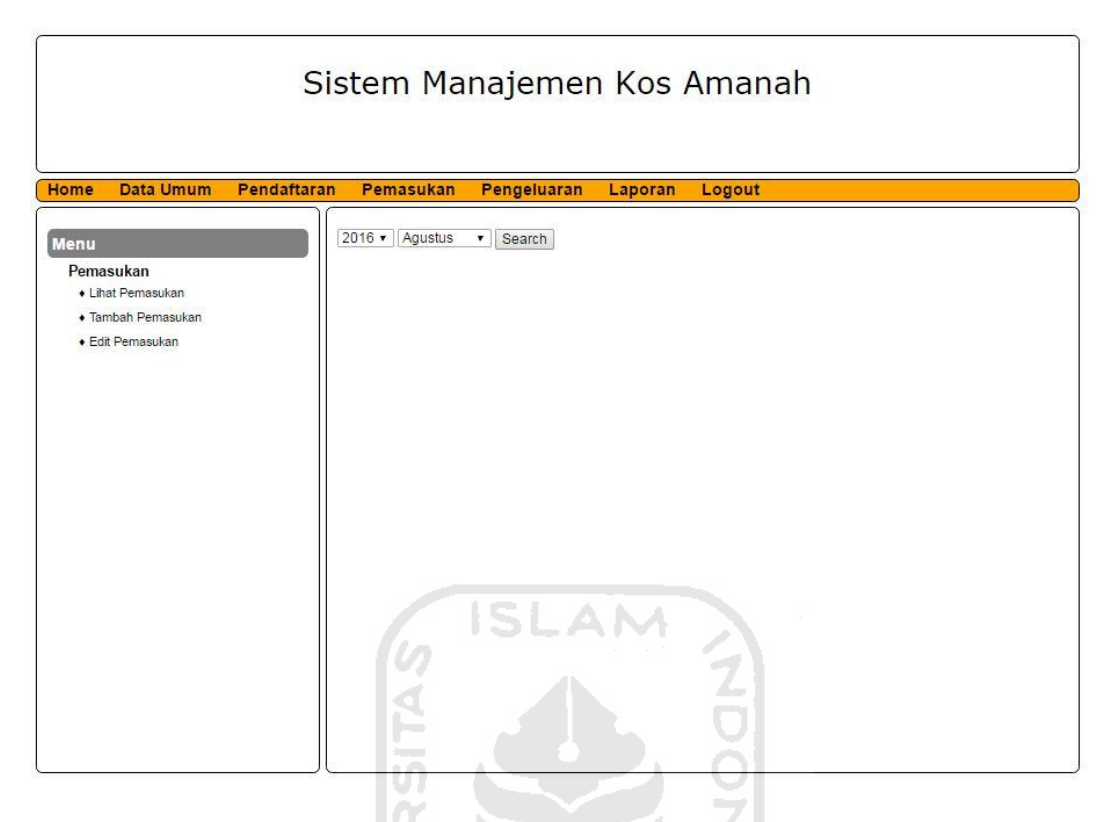

**Gambar 4.20** Halaman Awal Lihat Pemasukan WĘ

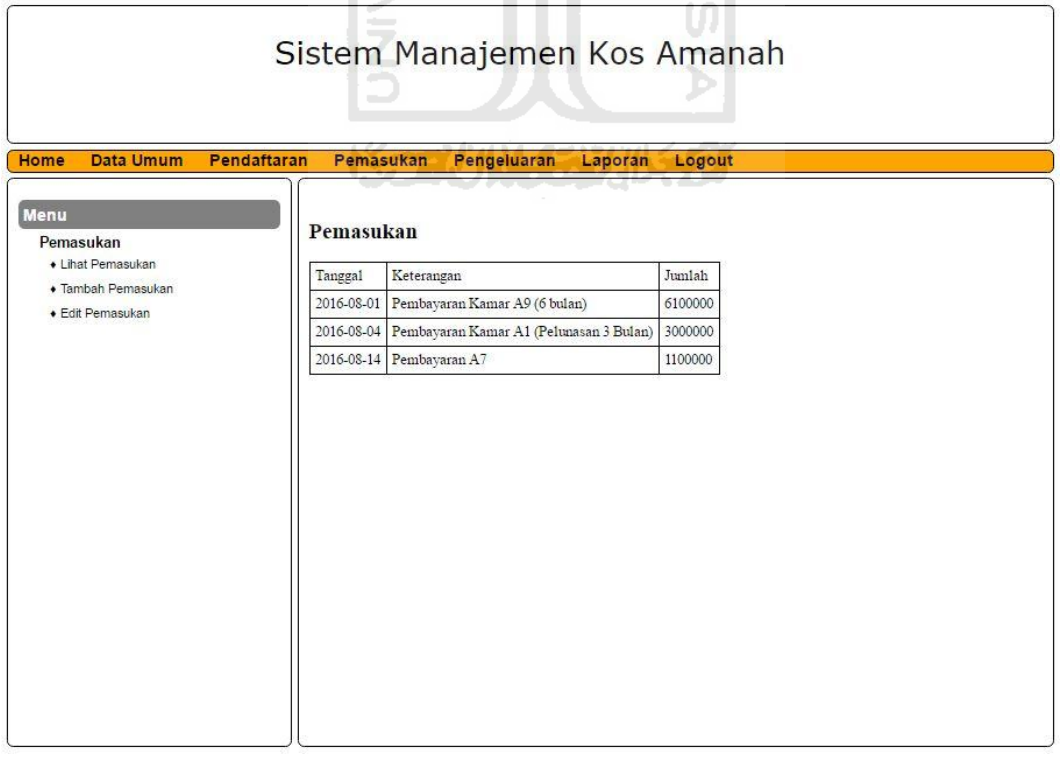

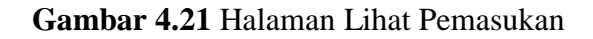

### **4.3.18 Halaman Tambah Pemasukan**

 Halaman tambah pemasukan terdapat form untuk input data pemasukan. Dalam form yang perlu di isikan adalah tanggal, keterangan dan jumlah pemasukan. Halaman tersebut dapat dilihat pada gambar 4.22.

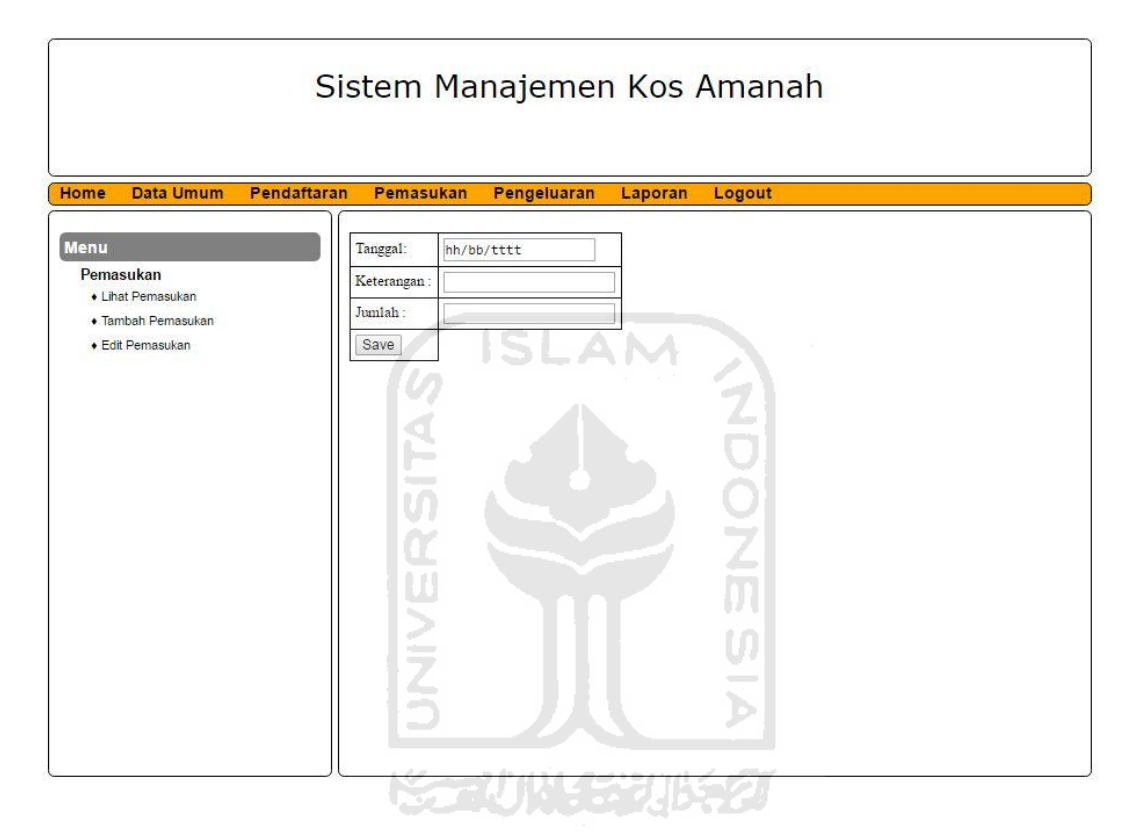

**Gambar 4.22** Halaman Tambah Pemasukan

### **4.3.19 Halaman Edit Pemasukan**

 Halaman edit pemasukan menampilakan data pemasukan. Terdapat menu aksi edit dan hapus. Jika aksi edit di klik maka akan muncul form untuk melakukan edit pemasukan, sedangkan jika aksi hapus yan di klik maka data pemasukan akan terhapus. Halaman tersebut dapat dilihat pada gambar 4.23 dan 4.24.

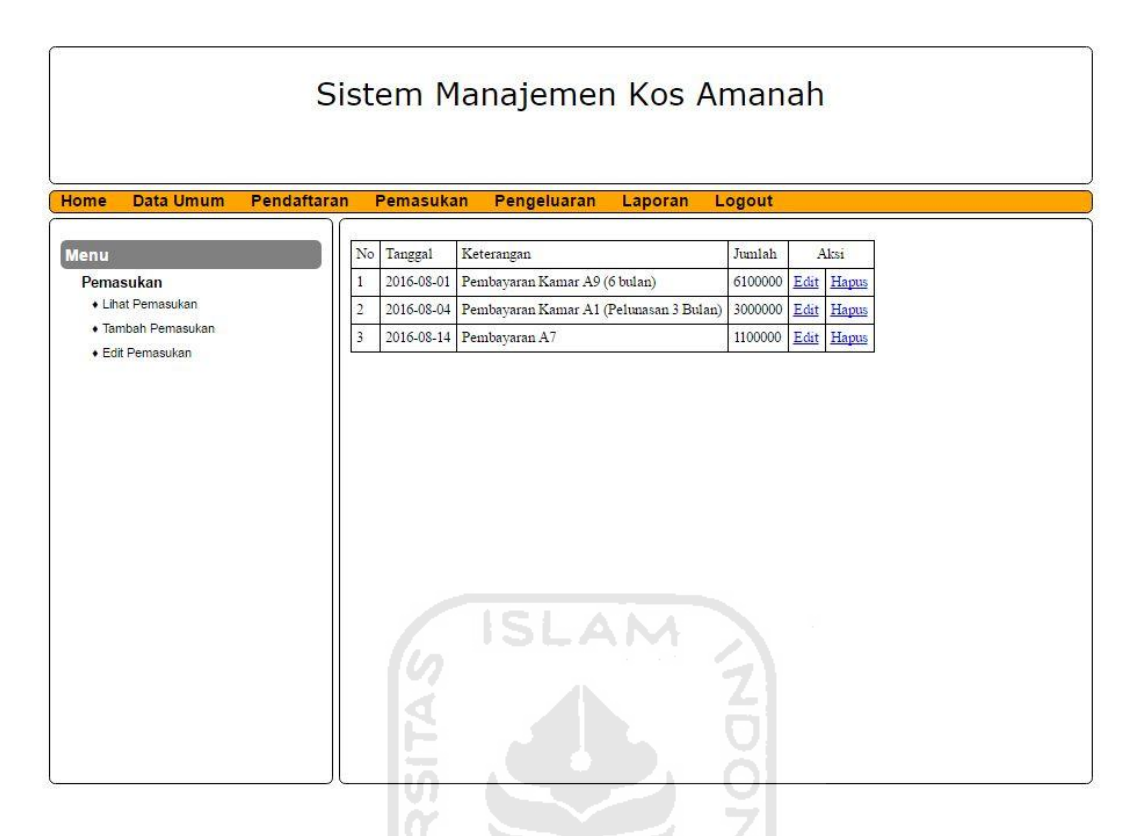

**Gambar 4.23** Halaman Edit Pemasukan w

15

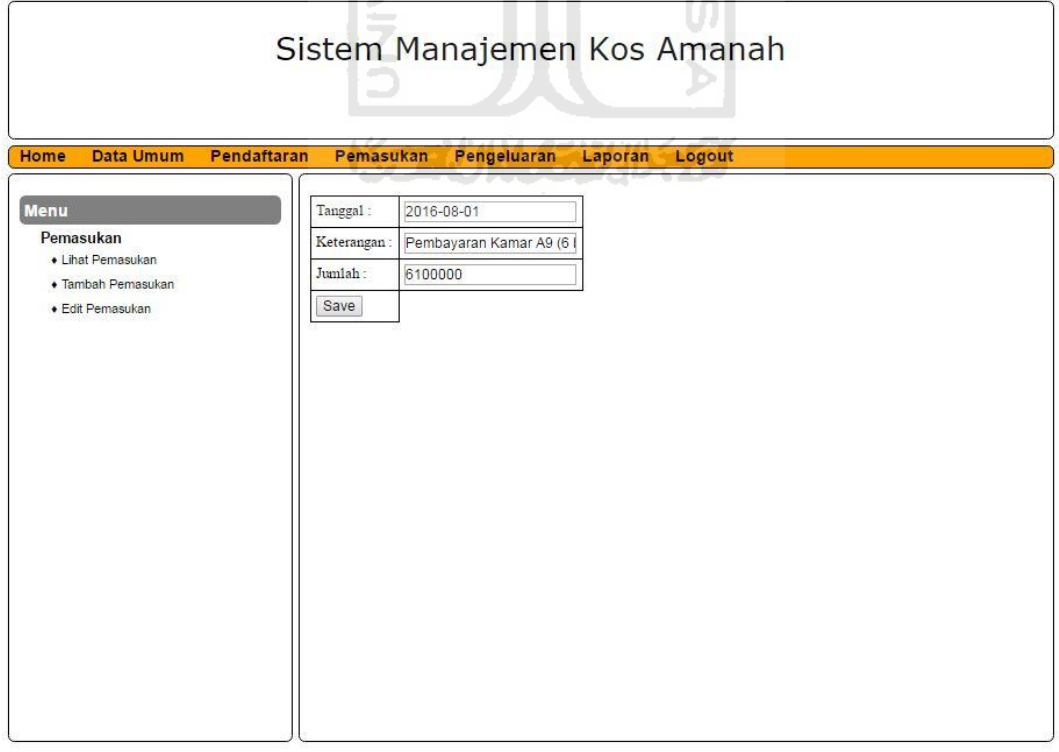

**Gambar 4.24** Halaman *Form* Edit Pemasukan

### **4.3.20 Halaman Pengeluaran**

 Halaman pengeluaran menampilkan menu pengeluaran, dimana dalam menu pengeluaran terdapat sub menu lihat pengeluaran, tambah pengeluaran dan edit pengeluaran. Halaman tersebut dapat dilihat pada gambar 4.25.

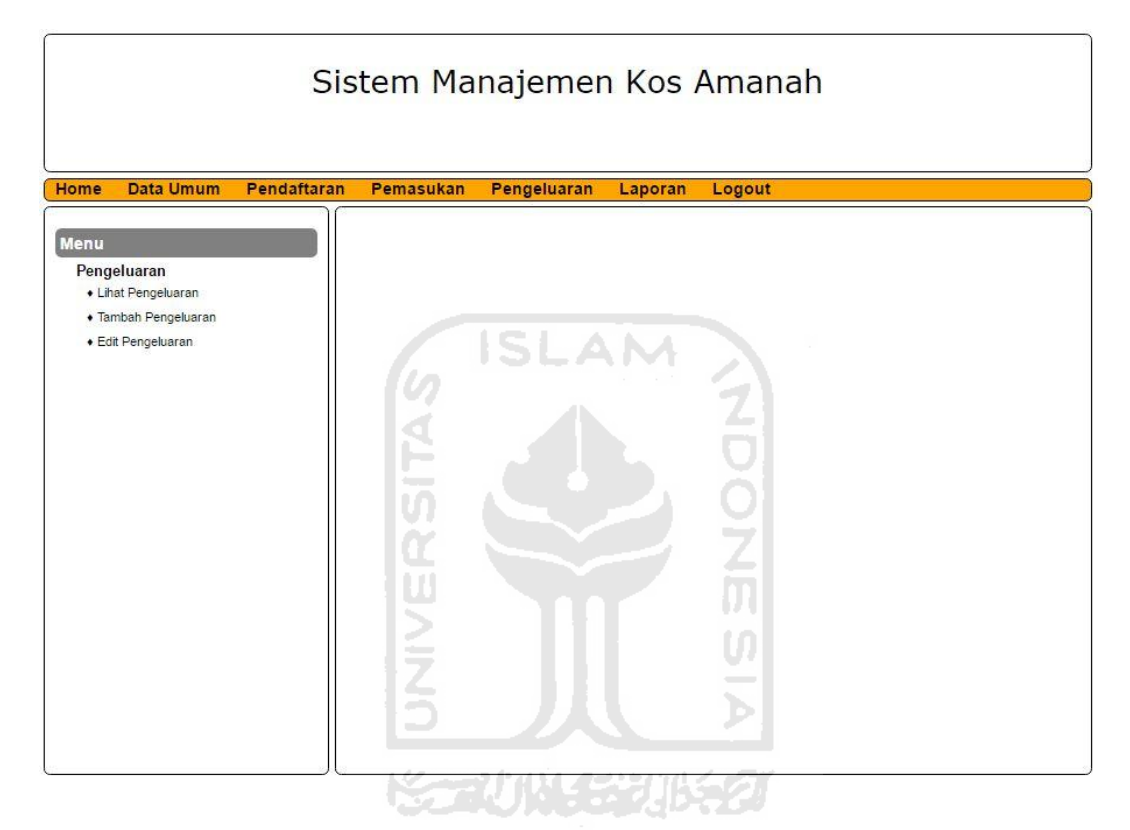

**Gambar 4.25** Halaman Pengeluaran

### **4.3.21 Halaman Lihat Pengeluaran**

 Halaman lihat pengeluaran terdapat menu *dropdown*. Untuk menampilkan data pengeluaran, maka user harus memilih tahun dan bulan untuk menampilkan pengeluaran yang diinginkan. Halaman tersebut dapat dilihat pada gambar 4.26 dan 4.27.

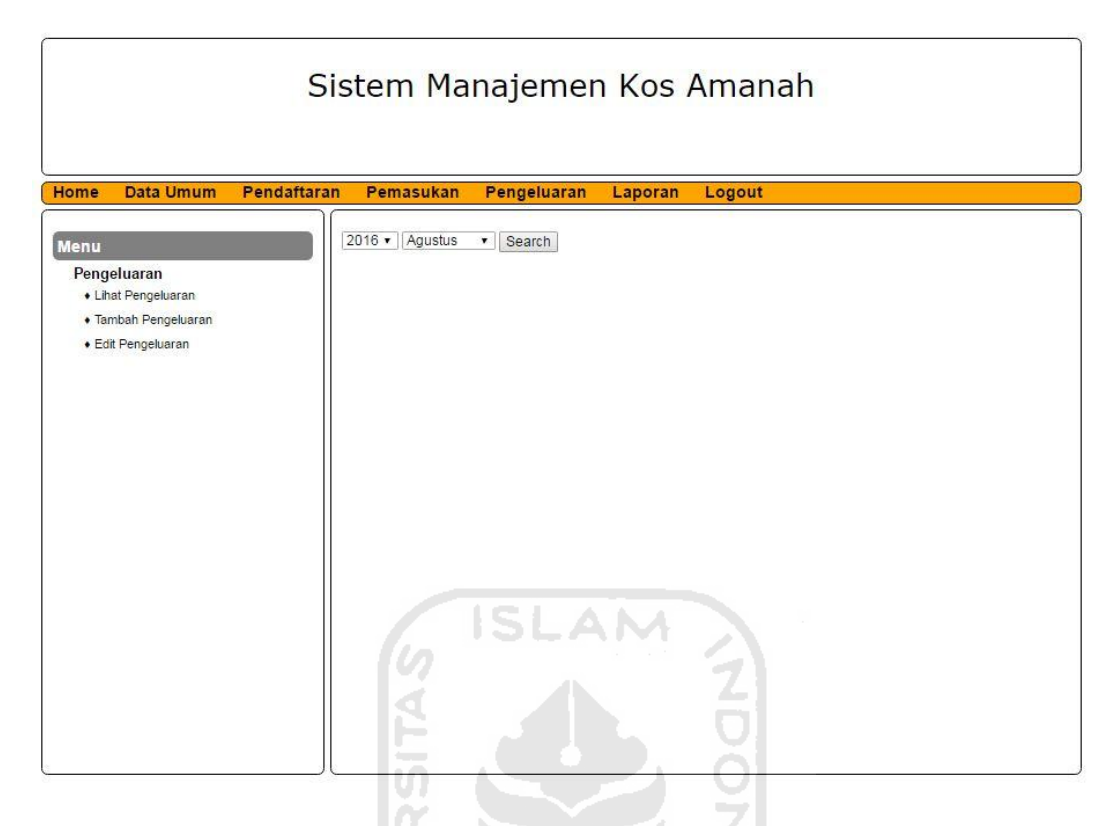

**Gambar 4.26** Halaman Awal Lihat Pengeluaran

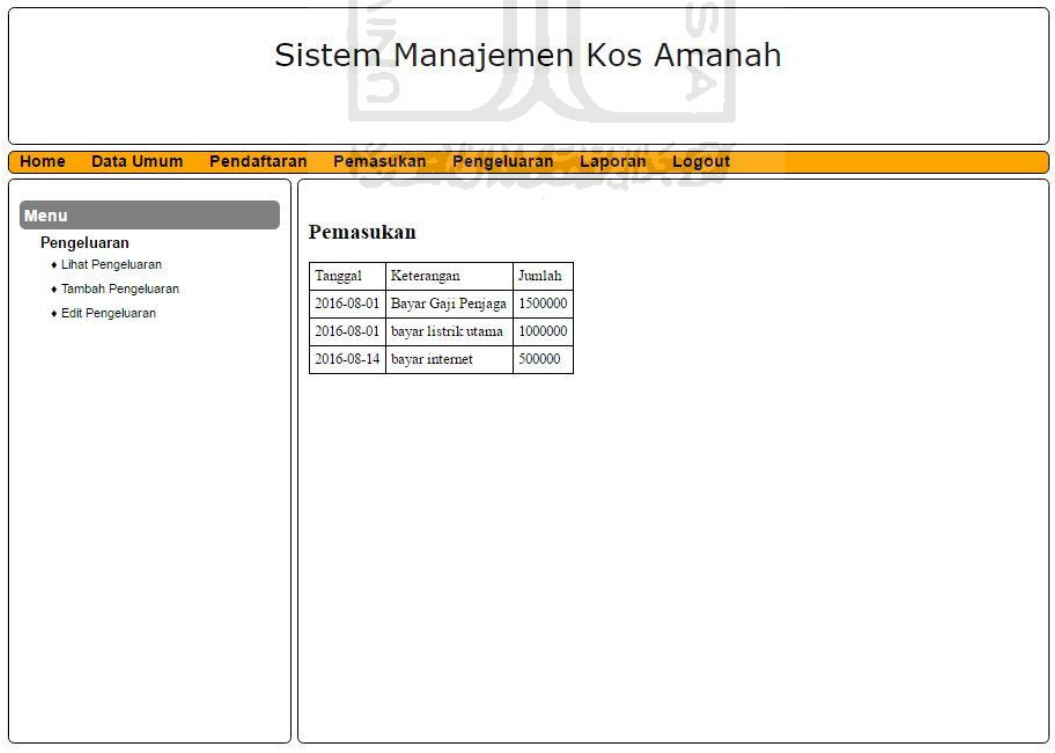

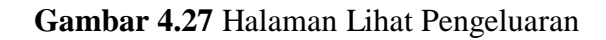

### **4.3.22 Halaman Tambah Pengeluaran**

 Halaman tambah pengeluaran terdapat form untuk input data pengeluaran. Dalam form yang perlu di isikan adalah tanggal, keterangan dan jumlah pengeluaran. Halaman tersebut dapat dilihat pada gambar 4.28.

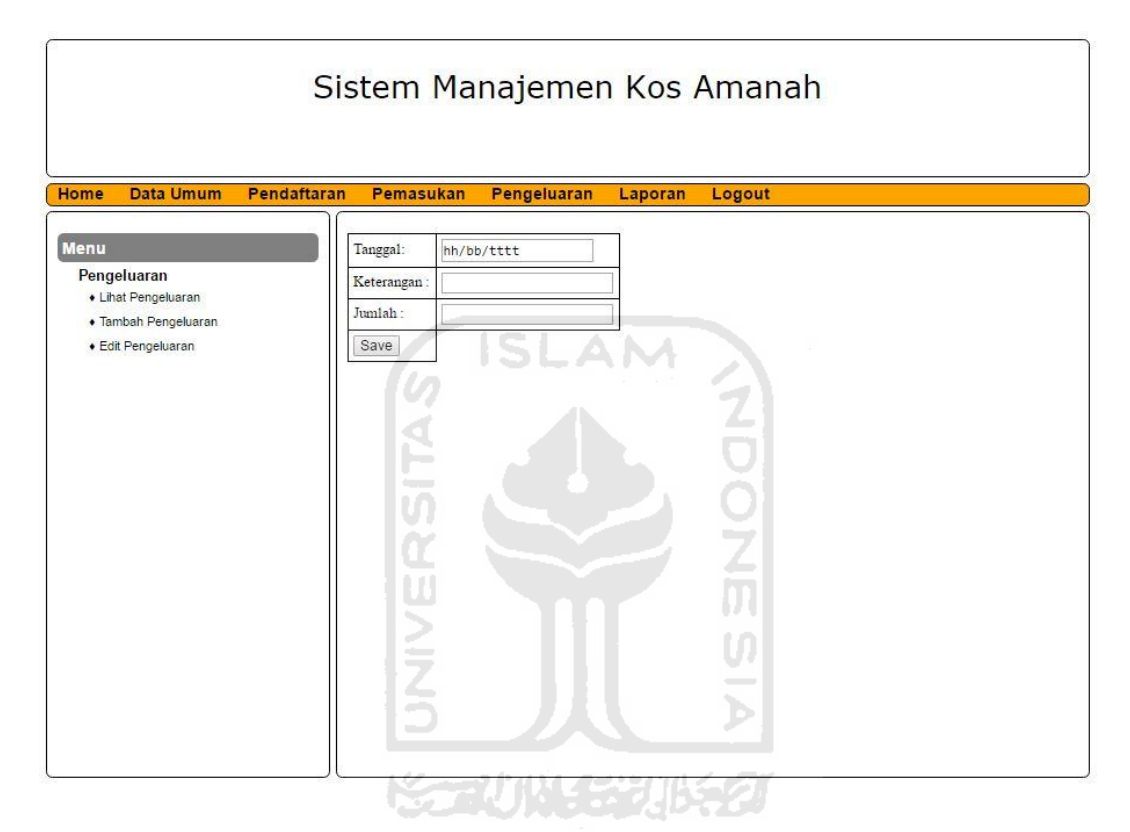

**Gambar 4.28** Halaman Tambah Pengeluaran

### **4.3.23 Halaman Edit Pengeluaran**

 Halaman edit pengeluaran menampilakan data pengeluaran. Terdapat menu aksi edit dan hapus. Jika aksi edit di klik maka akan muncul form untuk melakukan edit pengeluaran, sedangkan jika aksi hapus yan di klik maka data pengeluaran akan terhapus. Halaman tersebut dapat dilihat pada gambar 4.29 dan 4.30.

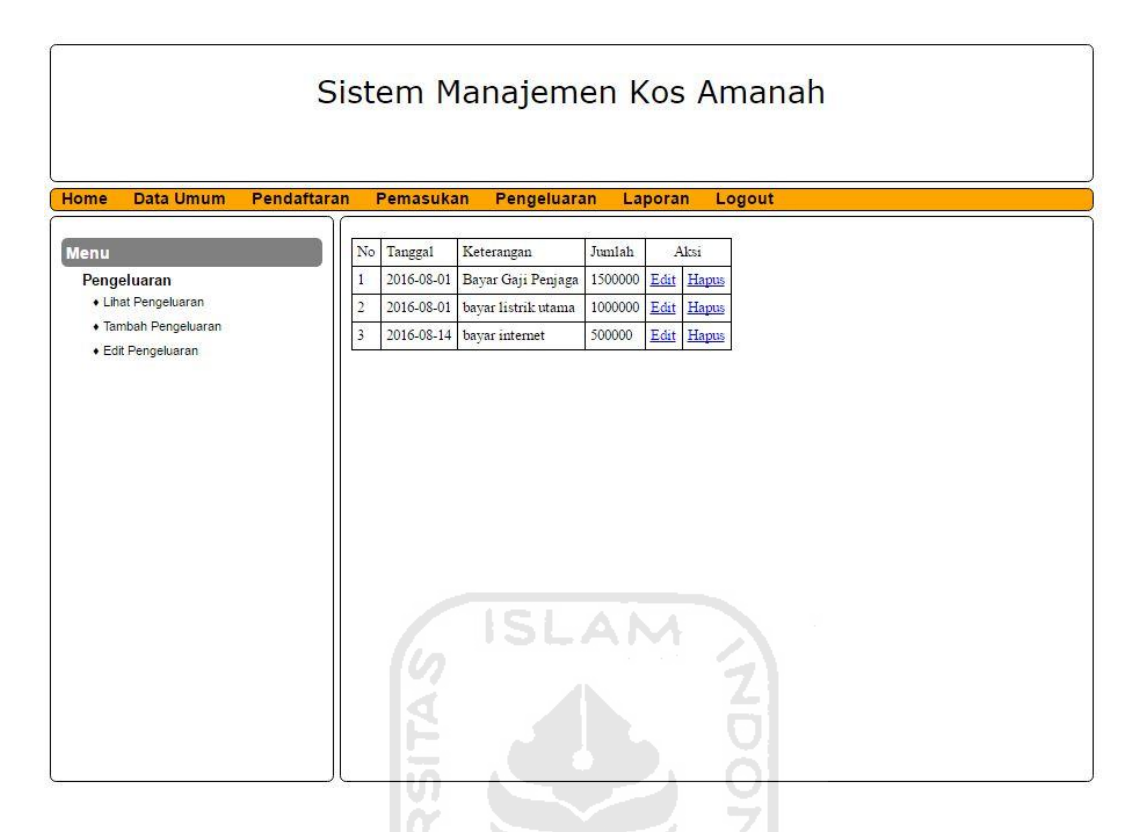

**Gambar 4.29** Halaman Edit Pengeluaran

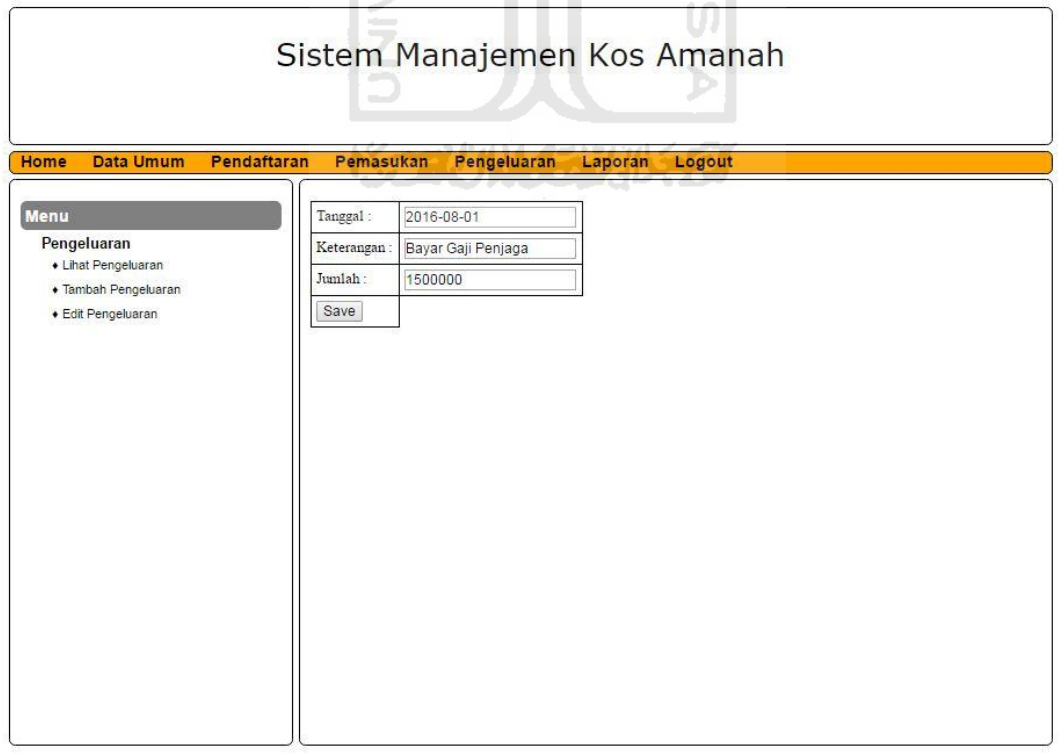

**Gambar 4.30** Halaman *Form* Edit Pengeluaran

### **4.4 Analisis Kelebihan dan Kekurangan Sistem**

Dari hasil pengujian aplikasi di dapat kelebihan dan kekurangan dari aplikasi yang dibuat.

### **4.4.1 Kelebihan**

Kelebihan pada Sistem Manajemen Keuangan Kos Berbasis Web adalah sebagai berikut:

- 1. Sistem ini memberikan kemudahan pemilik kos karena mudah digunakan atau dipahami oleh pengguna dan fleksibel yang dapat digunakan dimana saja.
- 2. Sistem ini terdapat metode pembayaran dari harian, bulanan, 3 bulanan, 6 bulanan maupun setahun.
- 3. Sistem ini sudah dapat memastikan jika kamar sudah terisi maka bisa di isi oleh penghuni lain.

### **4.4.2 Kekurangan**

Kekurangan pada Sistem Manajemen Keuangan Kos Berbasis Web ini adalah sebagai berikut:

- 1. Hanya bisa digunakan oleh satu orang user.
- 2. Sistem ini belum dapat menentukan tanggal masuk dan keluar seorang penghuni kos.
- 3. Sistem ini belum dapat meng-export laporan keuangan dalam benuk pdf, hanya dapat melakukan print langsung.

### **BAB V**

### **KESIMPULAN DAN SARAN**

### **5.1 Kesimpulan**

Dari hasil implementasi dan pengujian Sistem Manajemen Keuangan Kos Berbasis Web, maka dapat ditarik beberapa kesimpulan sebagai berikut :

- 1. Di dalam sistem ini pemilik kos memasukkan data kos, data penghuni data pemasukan dan data pengeluaran.
- 2. Sistem ini memudahkan pemilik kos dalam mengelola pemasukan dan pengeluaran sebuah kos atau rumah sewa.

#### **5.2 Saran**

Beberapa saran yang dapat diberikan untuk pengembangan sistem ini adalah sebagai berikut : m

- 1. Program ini akan lebih sempurna jika dapat digunakan oleh dua atau lebih user.
- 2. Data yang tersimpan di database sebaiknya dilakukan enkripsi supaya keamanan datanya lebih terjamin.

### **DAFTAR PUSTAKA**

Hartono, Jogiyanto. 1999. *Pengenalan Komputer*. Yogyakarta : Andi.

- Hartono,Jogiyanto. 2005. *Analisis dan Desain Sistem Informasi*. Yogyakarta: Andi.
- Febrie Hastiyanto. Kos, Kontrak, Sewa ,: https://rubrikbahasa.com/2011/04/06/kos-kontrak-sewa/ diakses pada Januari 2016.
- Kristanto, Andri. 2007. *Perancangan Sistem Informasi dan Aplikasinya*. Klaten: Gava Media. A NA
- **Amanah Solution.** AMSOL SIKOS (Software Manajemen Pengelolaan Usaha Kost-kostan),: http://www.amanahsolution.com/index.php/produksoftware/32-software-kos-kosan-2.

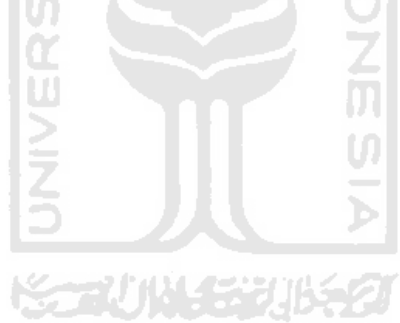

# **LAMPIRAN**

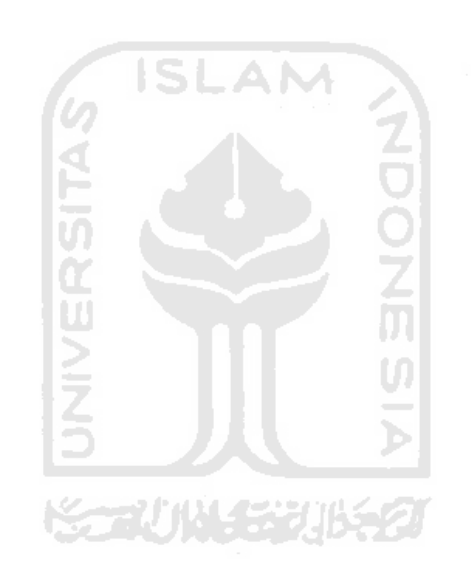